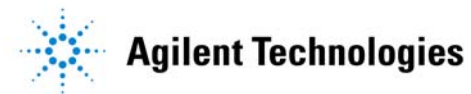

## **RF Source Basics RF Source Basics**

*presented by:* **January 30, 2002**

**Al Lorona Tom Holmes Terri Hightower**

## **Agilent Webcast Template 2.0 Instructions**

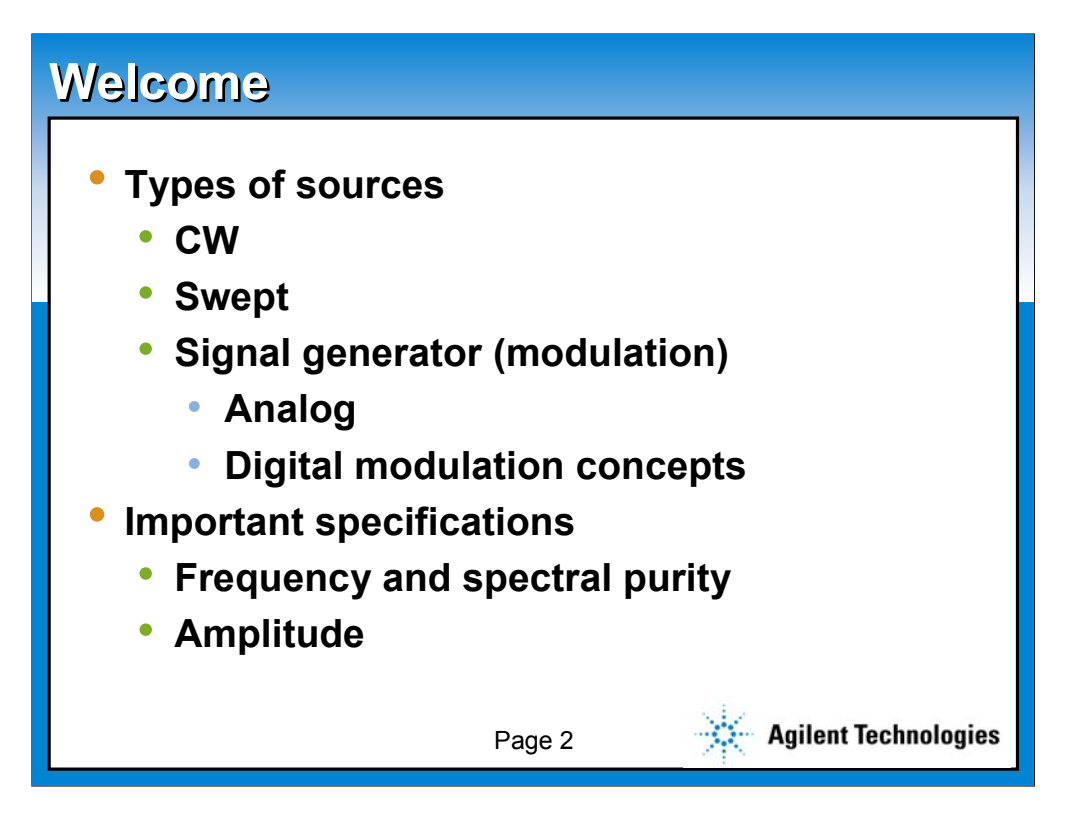

**Univers Condensed is the corporate typeface for PowerPoint presentations, but has poor letterspacing for webcasts. This template uses the web universal font face: Arial. Body text is 24 pt. minimum Arial for webcasts.**

**This slide utilizes the slide master default. All slides in the AutoLayout window are based on this slide. This slide also represents the default text format. To create a new slide like this, choose Insert New Slide (control+M) from the Menu bar and select Bulleted List in the AutoLayout window.** 

**The text and line spacing for this template are guidelines to help you create slides which are easily read. These are the recommended standard title, sub-title and body text font sizes and will allow you to create slides using the 5X5 rule. (5 words per bullet, 5 bullets per slide) Using any other size may jeopardize the readability of the slide for webcasting.**

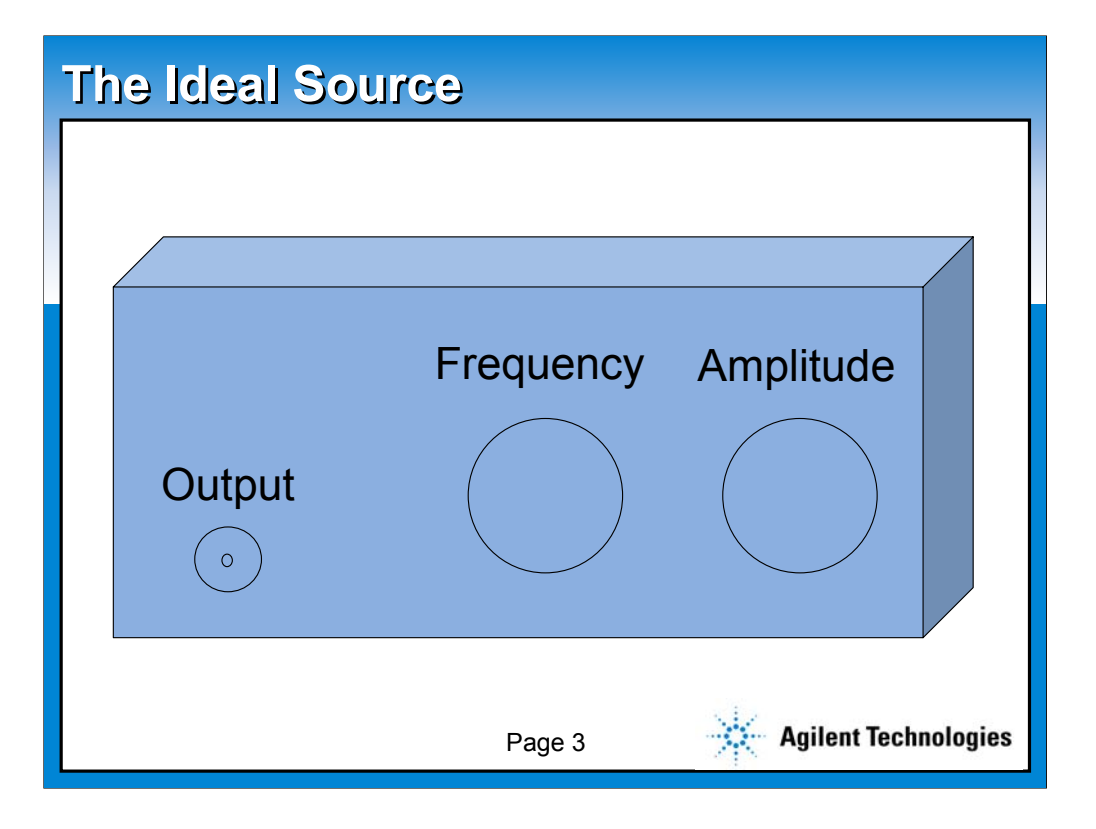

**This slide utilizes the slide master default. All slides in the AutoLayout window are based on this slide. This slide also represents the default text format. To create a new slide like this, choose Insert New Slide (control+M) from the Menu bar and select Bulleted List in the AutoLayout window.** 

**The text and line spacing for this template are guidelines to help you create slides which are easily read. These are the recommended standard title, sub-title and body text font sizes and will allow you to create slides using the 5X5 rule. (5 words per bullet, 5 bullets per slide) Using any other size may jeopardize the readability of the slide for webcasting.**

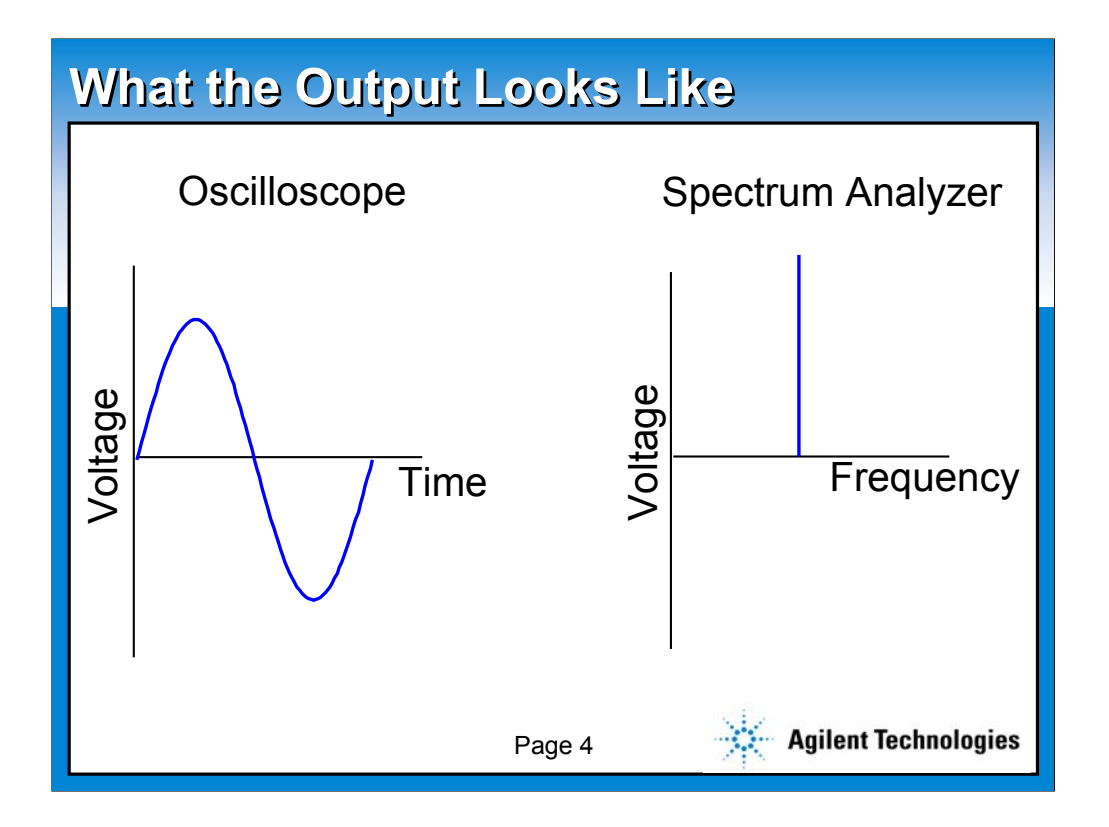

**This slide utilizes the slide master default. All slides in the AutoLayout window are based on this slide. This slide also represents the default text format. To create a new slide like this, choose Insert New Slide (control+M) from the Menu bar and select Bulleted List in the AutoLayout window.** 

**The text and line spacing for this template are guidelines to help you create slides which are easily read. These are the recommended standard title, sub-title and body text font sizes and will allow you to create slides using the 5X5 rule. (5 words per bullet, 5 bullets per slide) Using any other size may jeopardize the readability of the slide for webcasting.**

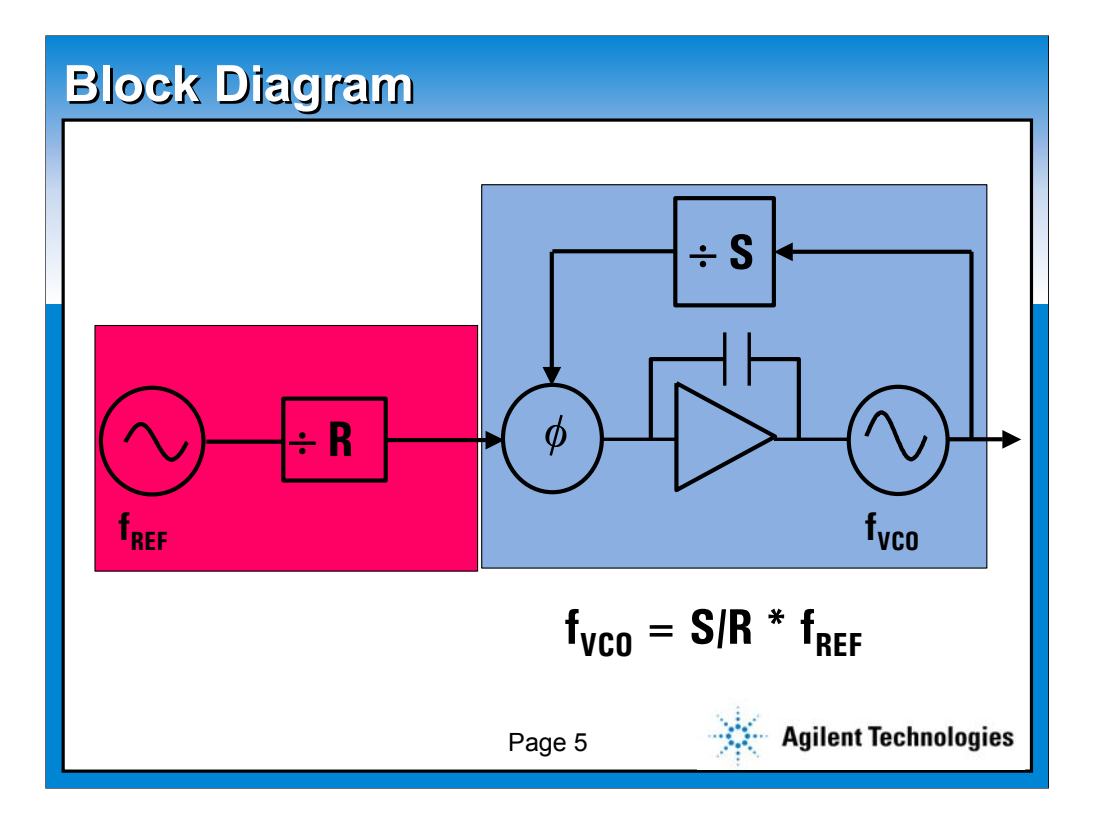

**This slide utilizes the slide master default. All slides in the AutoLayout window are based on this slide. This slide also represents the default text format. To create a new slide like this, choose Insert New Slide (control+M) from the Menu bar and select Bulleted List in the AutoLayout window.** 

**The text and line spacing for this template are guidelines to help you create slides which are easily read. These are the recommended standard title, sub-title and body text font sizes and will allow you to create slides using the 5X5 rule. (5 words per bullet, 5 bullets per slide) Using any other size may jeopardize the readability of the slide for webcasting.**

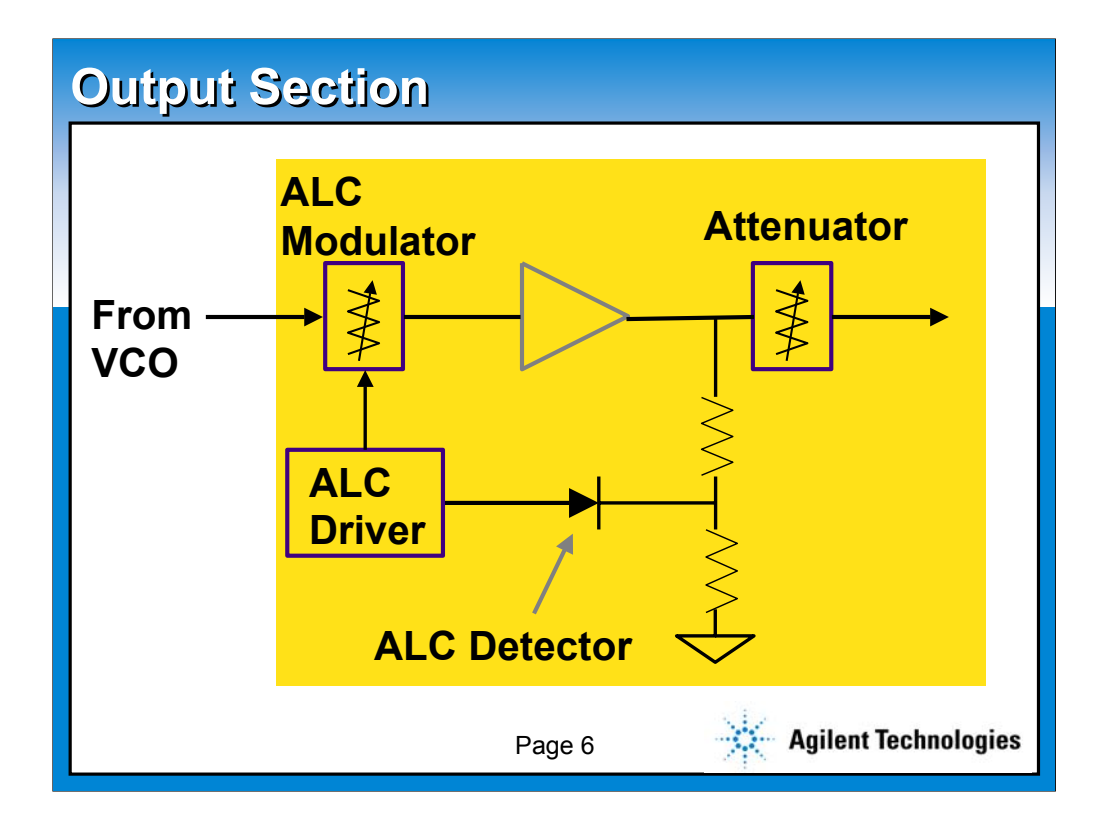

**This slide utilizes the slide master default. All slides in the AutoLayout window are based on this slide. This slide also represents the default text format. To create a new slide like this, choose Insert New Slide (control+M) from the Menu bar and select Bulleted List in the AutoLayout window.** 

**The text and line spacing for this template are guidelines to help you create slides which are easily read. These are the recommended standard title, sub-title and body text font sizes and will allow you to create slides using the 5X5 rule. (5 words per bullet, 5 bullets per slide) Using any other size may jeopardize the readability of the slide for webcasting.**

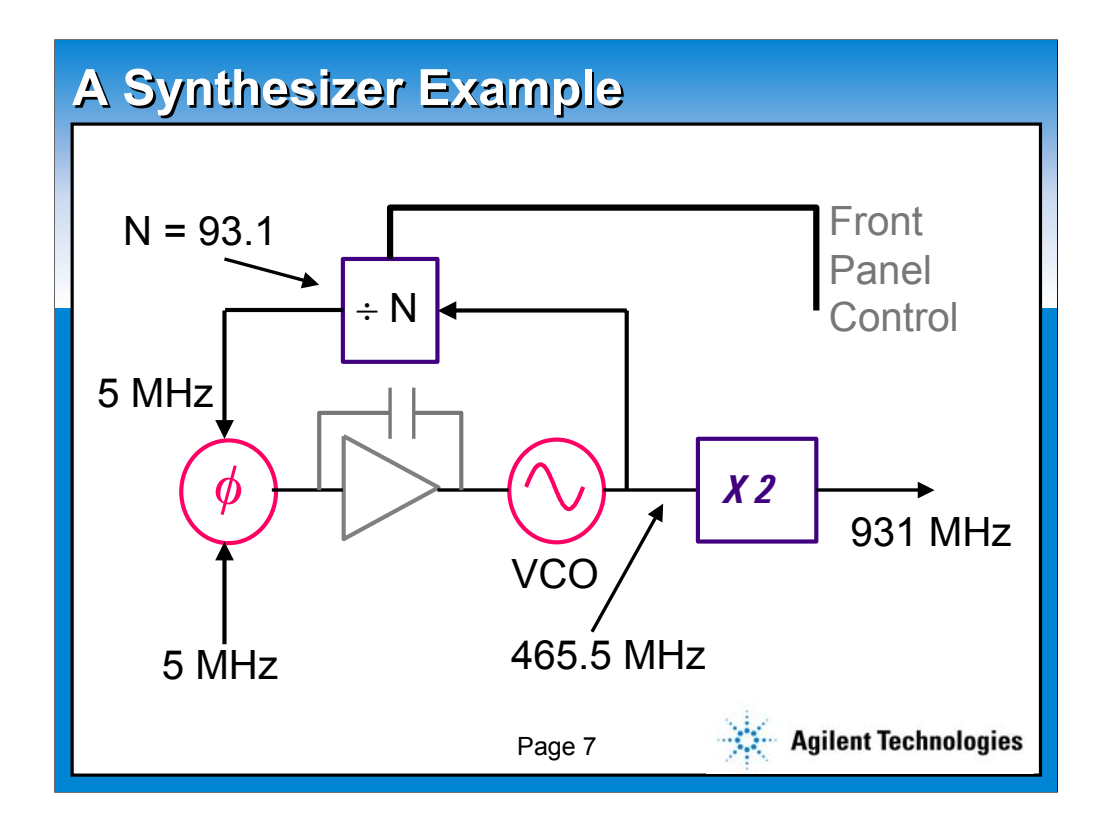

**This slide utilizes the slide master default. All slides in the AutoLayout window are based on this slide. This slide also represents the default text format. To create a new slide like this, choose Insert New Slide (control+M) from the Menu bar and select Bulleted List in the AutoLayout window.** 

**The text and line spacing for this template are guidelines to help you create slides which are easily read. These are the recommended standard title, sub-title and body text font sizes and will allow you to create slides using the 5X5 rule. (5 words per bullet, 5 bullets per slide) Using any other size may jeopardize the readability of the slide for webcasting.**

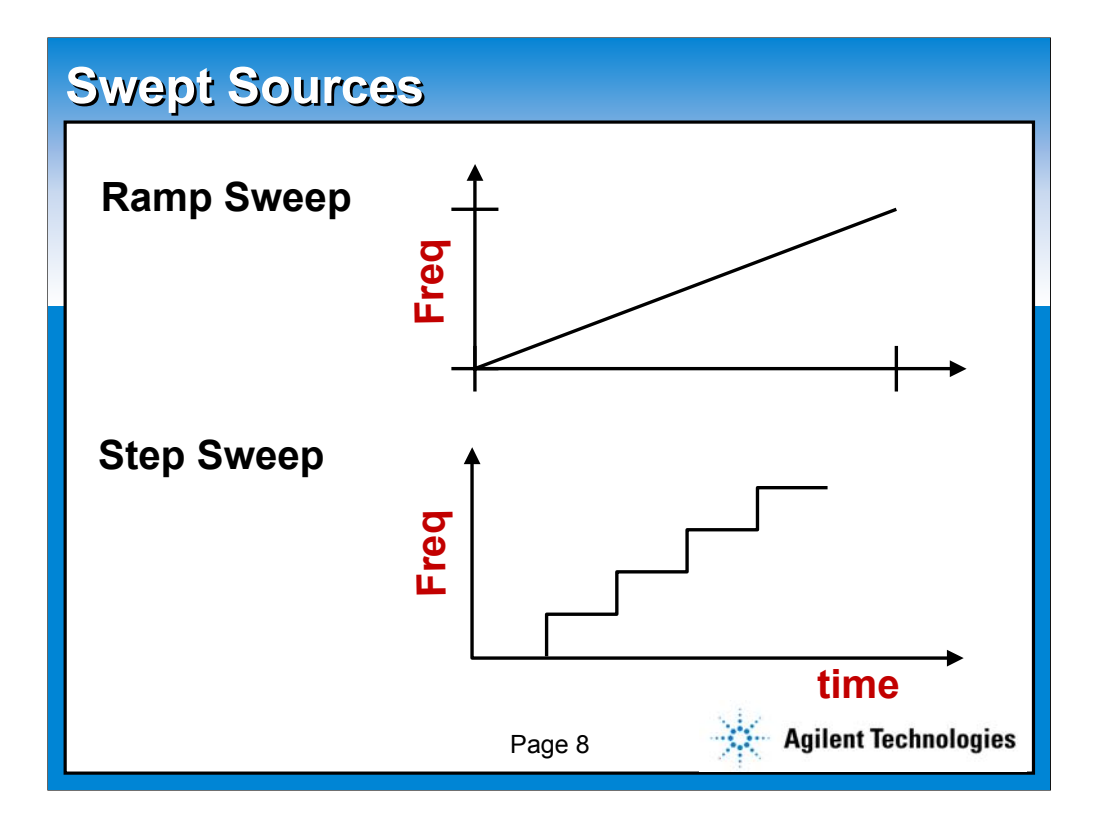

**This slide utilizes the slide master default. All slides in the AutoLayout window are based on this slide. This slide also represents the default text format. To create a new slide like this, choose Insert New Slide (control+M) from the Menu bar and select Bulleted List in the AutoLayout window.** 

**The text and line spacing for this template are guidelines to help you create slides which are easily read. These are the recommended standard title, sub-title and body text font sizes and will allow you to create slides using the 5X5 rule. (5 words per bullet, 5 bullets per slide) Using any other size may jeopardize the readability of the slide for webcasting.**

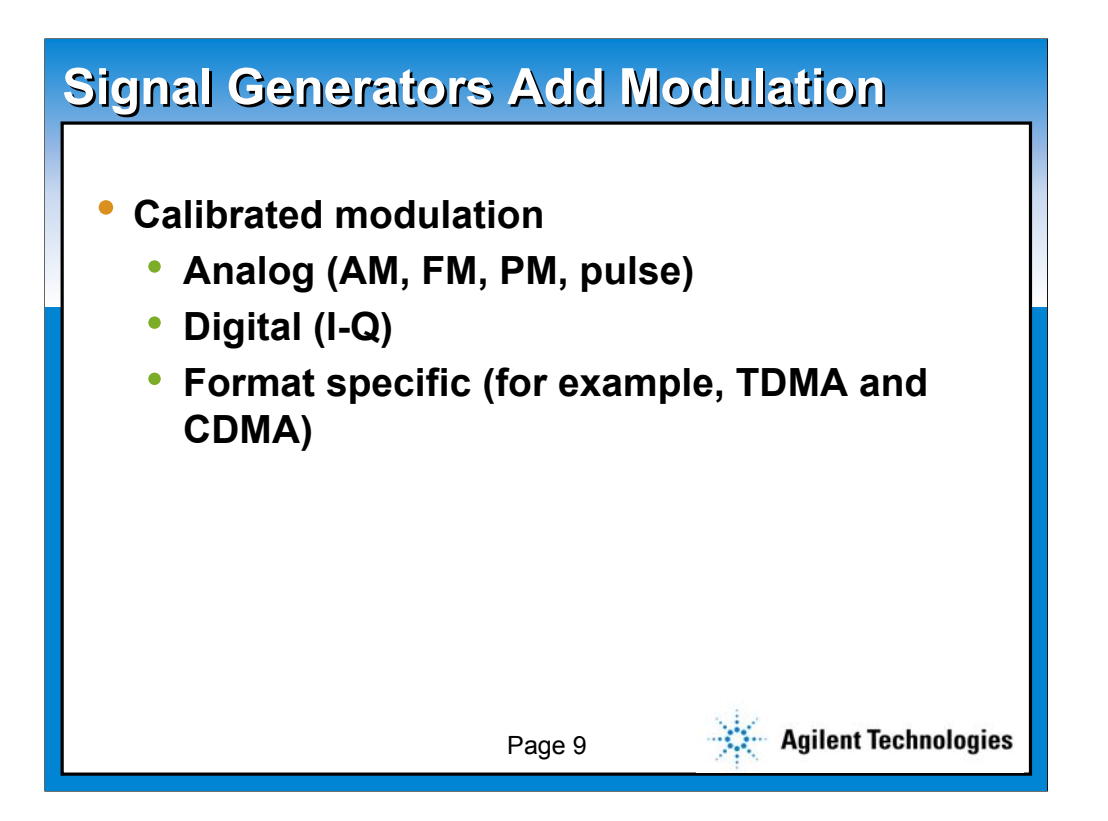

**This slide utilizes the slide master default. All slides in the AutoLayout window are based on this slide. This slide also represents the default text format. To create a new slide like this, choose Insert New Slide (control+M) from the Menu bar and select Bulleted List in the AutoLayout window.** 

**The text and line spacing for this template are guidelines to help you create slides which are easily read. These are the recommended standard title, sub-title and body text font sizes and will allow you to create slides using the 5X5 rule. (5 words per bullet, 5 bullets per slide) Using any other size may jeopardize the readability of the slide for webcasting.**

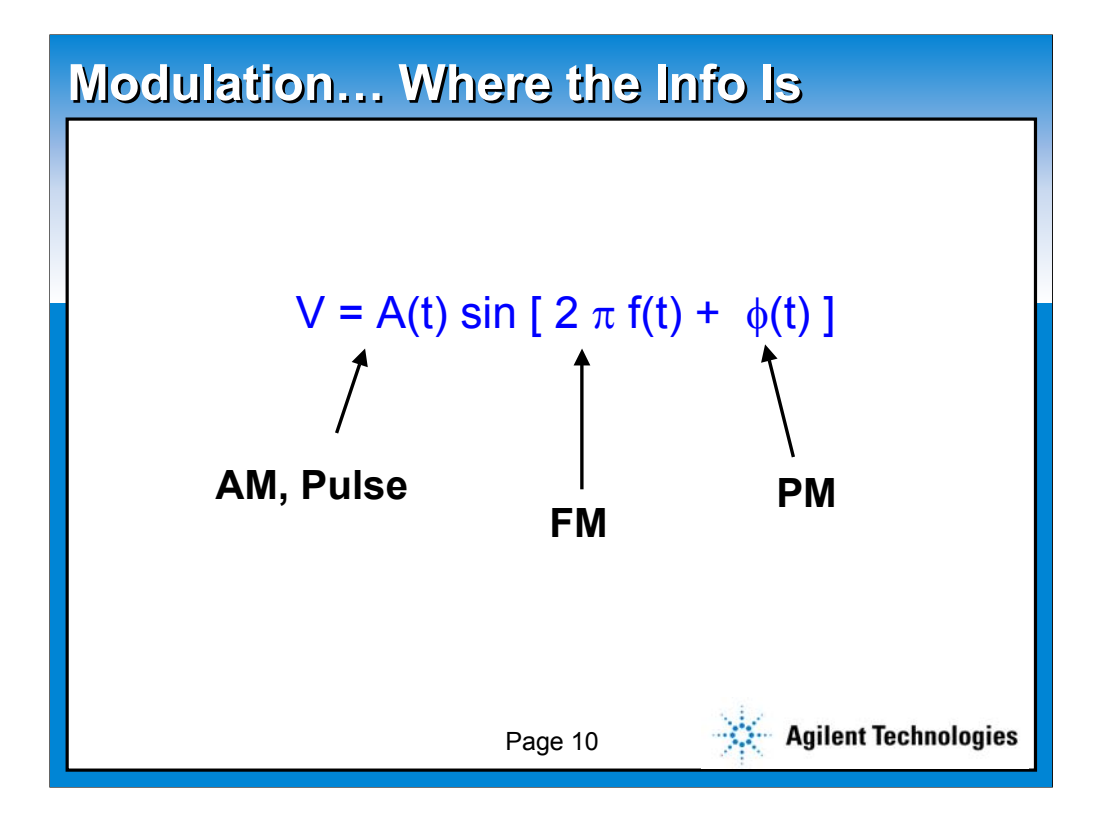

**This slide utilizes the slide master default. All slides in the AutoLayout window are based on this slide. This slide also represents the default text format. To create a new slide like this, choose Insert New Slide (control+M) from the Menu bar and select Bulleted List in the AutoLayout window.** 

**The text and line spacing for this template are guidelines to help you create slides which are easily read. These are the recommended standard title, sub-title and body text font sizes and will allow you to create slides using the 5X5 rule. (5 words per bullet, 5 bullets per slide) Using any other size may jeopardize the readability of the slide for webcasting.**

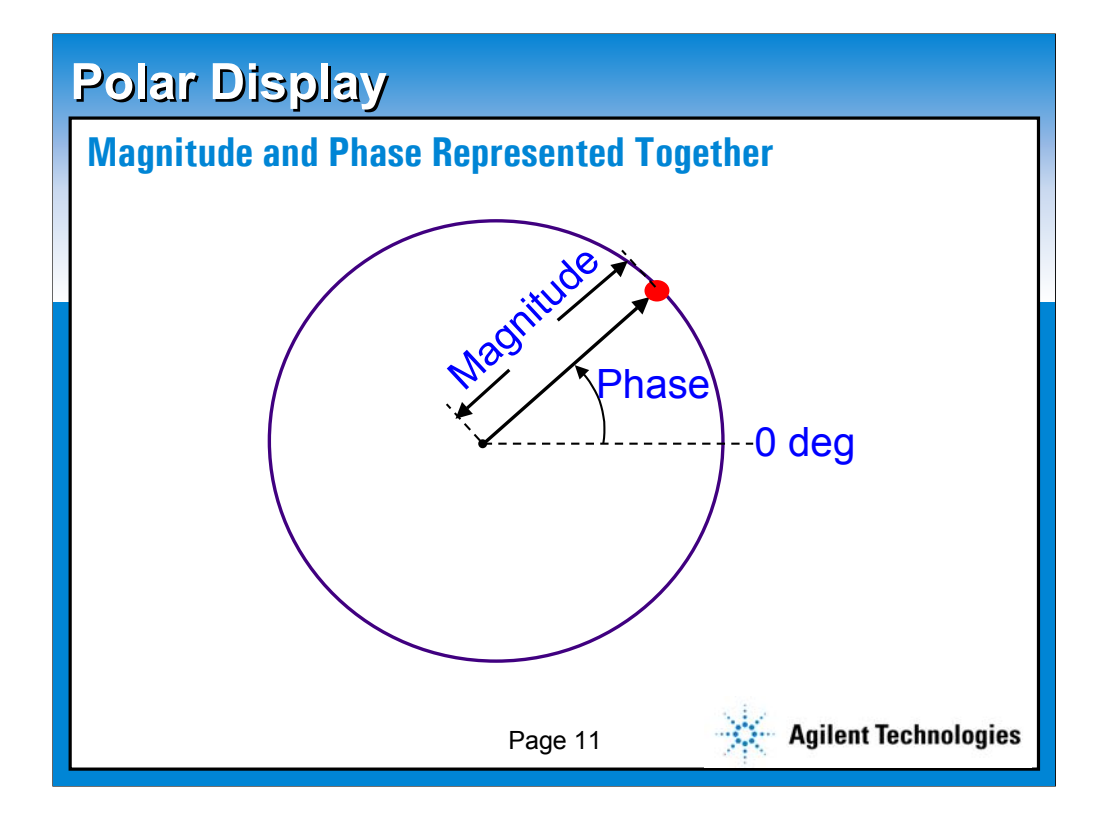

**This slide utilizes the slide master default. All slides in the AutoLayout window are based on this slide. This slide also represents the default text format. To create a new slide like this, choose Insert New Slide (control+M) from the Menu bar and select Bulleted List in the AutoLayout window.** 

**The text and line spacing for this template are guidelines to help you create slides which are easily read. These are the recommended standard title, sub-title and body text font sizes and will allow you to create slides using the 5X5 rule. (5 words per bullet, 5 bullets per slide) Using any other size may jeopardize the readability of the slide for webcasting.**

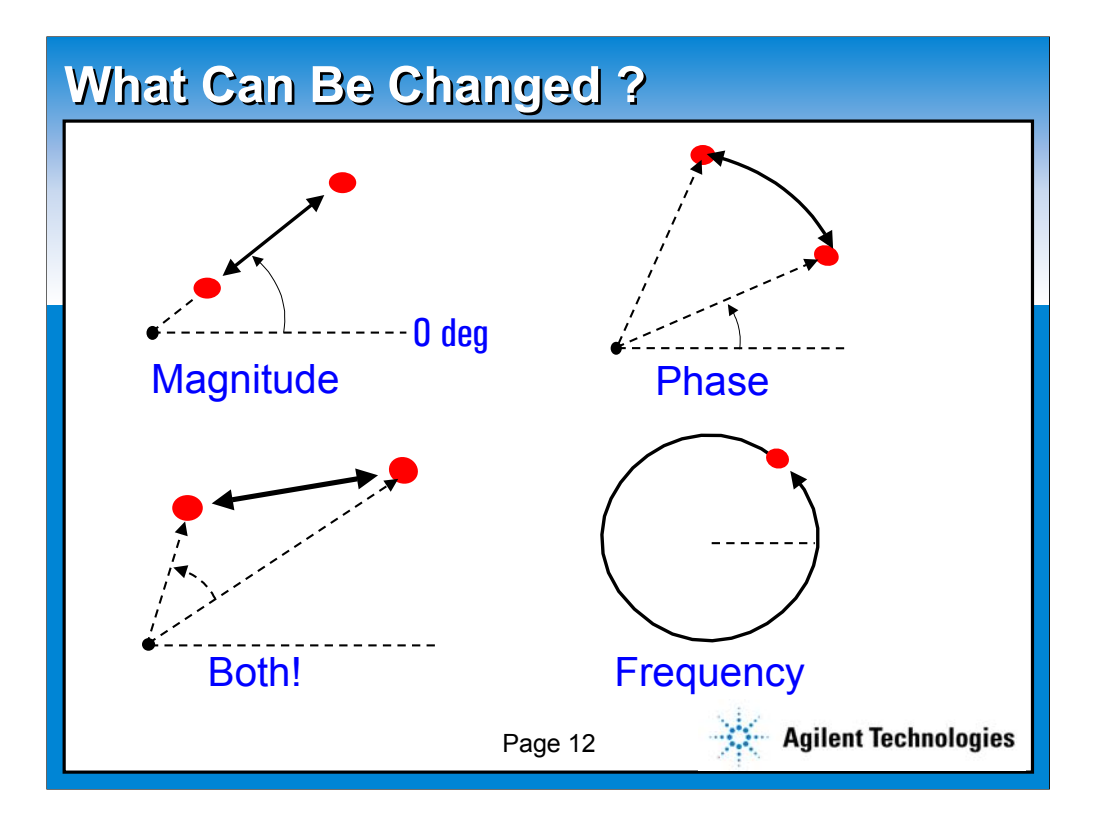

**This slide utilizes the slide master default. All slides in the AutoLayout window are based on this slide. This slide also represents the default text format. To create a new slide like this, choose Insert New Slide (control+M) from the Menu bar and select Bulleted List in the AutoLayout window.** 

**The text and line spacing for this template are guidelines to help you create slides which are easily read. These are the recommended standard title, sub-title and body text font sizes and will allow you to create slides using the 5X5 rule. (5 words per bullet, 5 bullets per slide) Using any other size may jeopardize the readability of the slide for webcasting.**

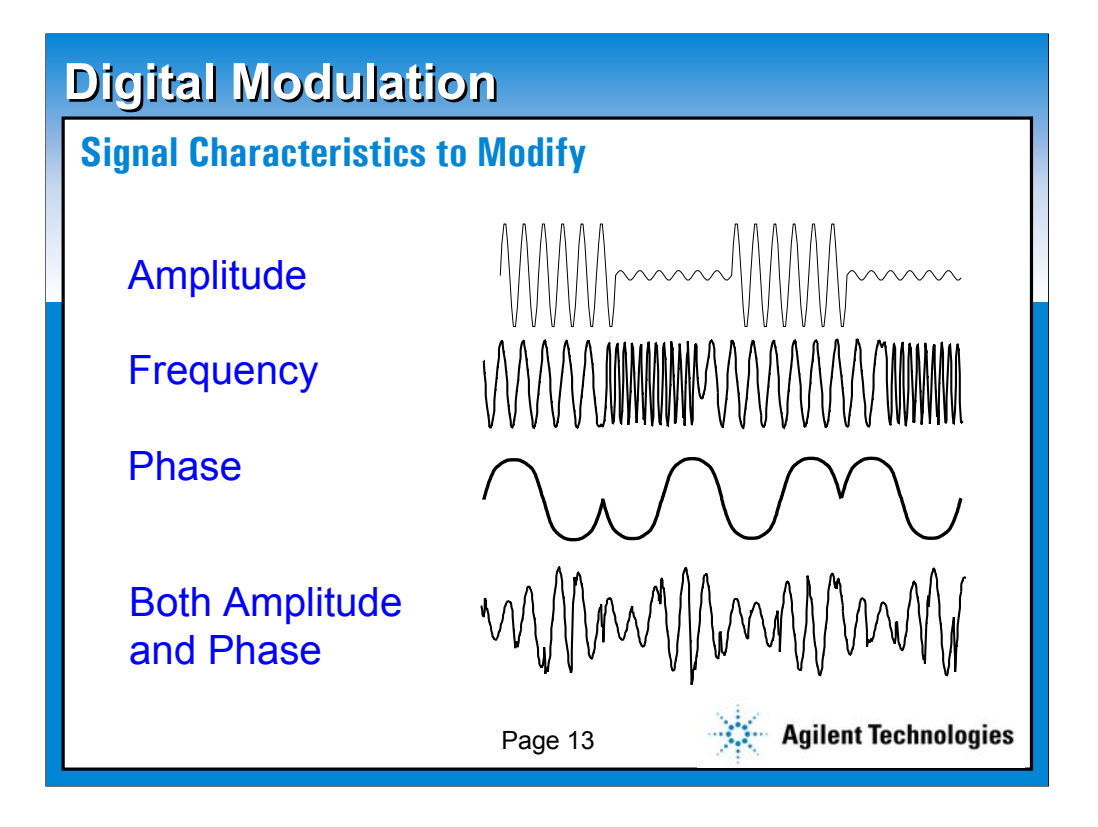

**This slide utilizes the slide master default. All slides in the AutoLayout window are based on this slide. This slide also represents the default text format. To create a new slide like this, choose Insert New Slide (control+M) from the Menu bar and select Bulleted List in the AutoLayout window.** 

**The text and line spacing for this template are guidelines to help you create slides which are easily read. These are the recommended standard title, sub-title and body text font sizes and will allow you to create slides using the 5X5 rule. (5 words per bullet, 5 bullets per slide) Using any other size may jeopardize the readability of the slide for webcasting.**

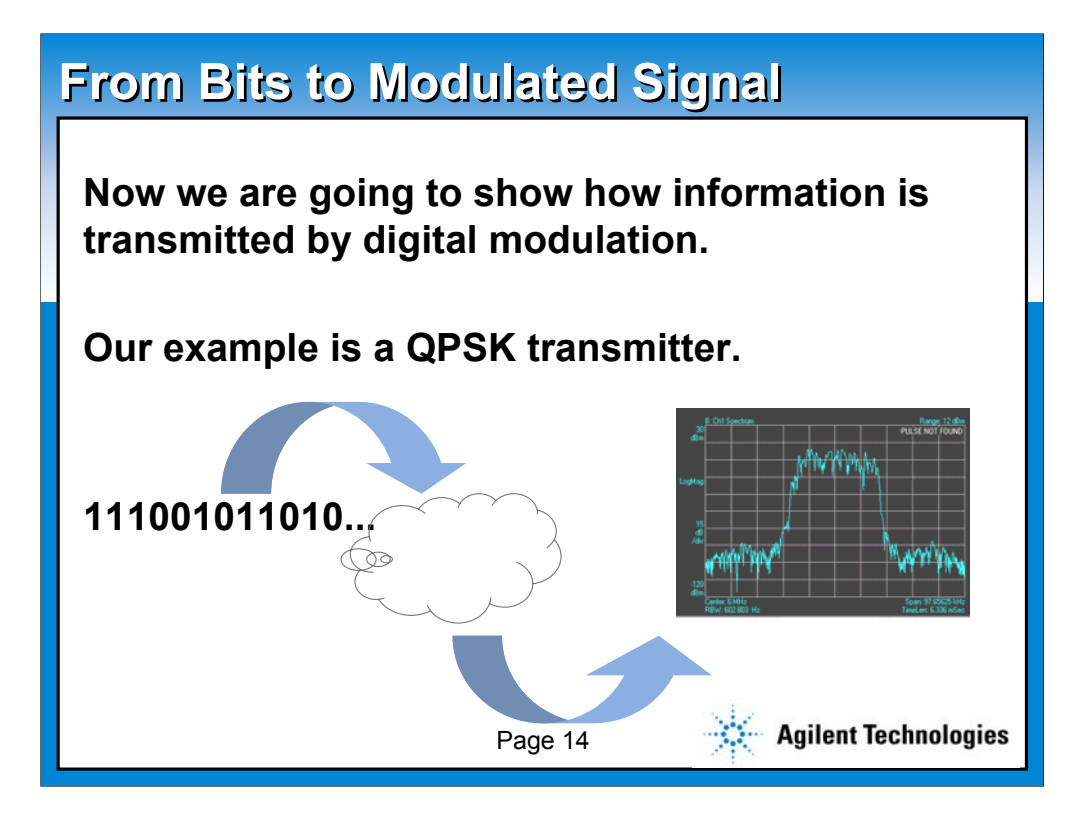

**This slide utilizes the slide master default. All slides in the AutoLayout window are based on this slide. This slide also represents the default text format. To create a new slide like this, choose Insert New Slide (control+M) from the Menu bar and select Bulleted List in the AutoLayout window.** 

**The text and line spacing for this template are guidelines to help you create slides which are easily read. These are the recommended standard title, sub-title and body text font sizes and will allow you to create slides using the 5X5 rule. (5 words per bullet, 5 bullets per slide) Using any other size may jeopardize the readability of the slide for webcasting.**

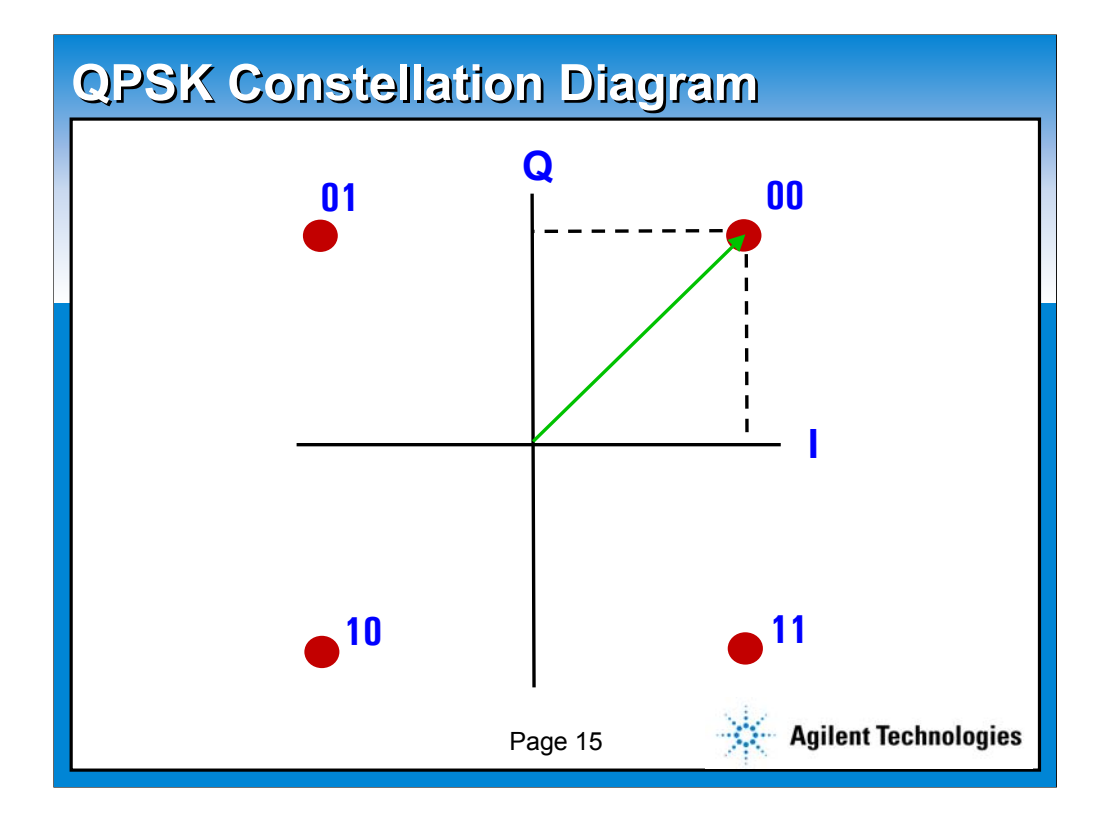

**This slide utilizes the slide master default. All slides in the AutoLayout window are based on this slide. This slide also represents the default text format. To create a new slide like this, choose Insert New Slide (control+M) from the Menu bar and select Bulleted List in the AutoLayout window.** 

**The text and line spacing for this template are guidelines to help you create slides which are easily read. These are the recommended standard title, sub-title and body text font sizes and will allow you to create slides using the 5X5 rule. (5 words per bullet, 5 bullets per slide) Using any other size may jeopardize the readability of the slide for webcasting.**

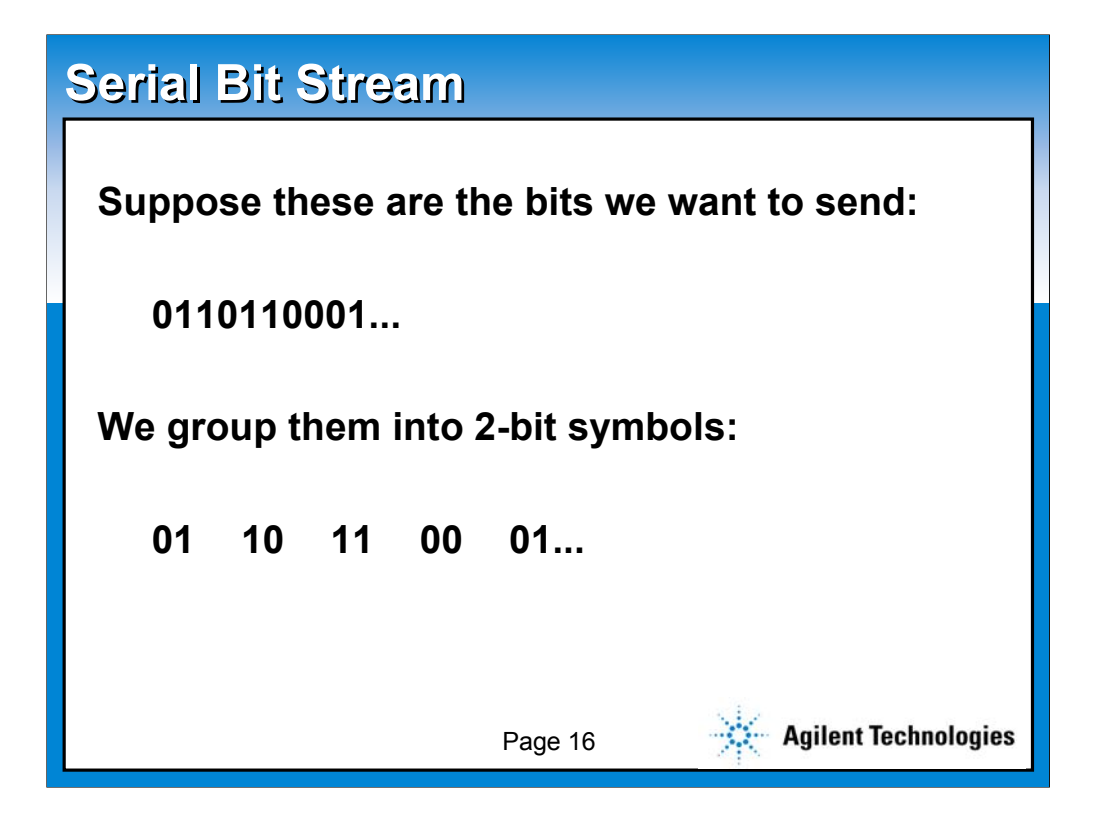

**This slide utilizes the slide master default. All slides in the AutoLayout window are based on this slide. This slide also represents the default text format. To create a new slide like this, choose Insert New Slide (control+M) from the Menu bar and select Bulleted List in the AutoLayout window.** 

**The text and line spacing for this template are guidelines to help you create slides which are easily read. These are the recommended standard title, sub-title and body text font sizes and will allow you to create slides using the 5X5 rule. (5 words per bullet, 5 bullets per slide) Using any other size may jeopardize the readability of the slide for webcasting.**

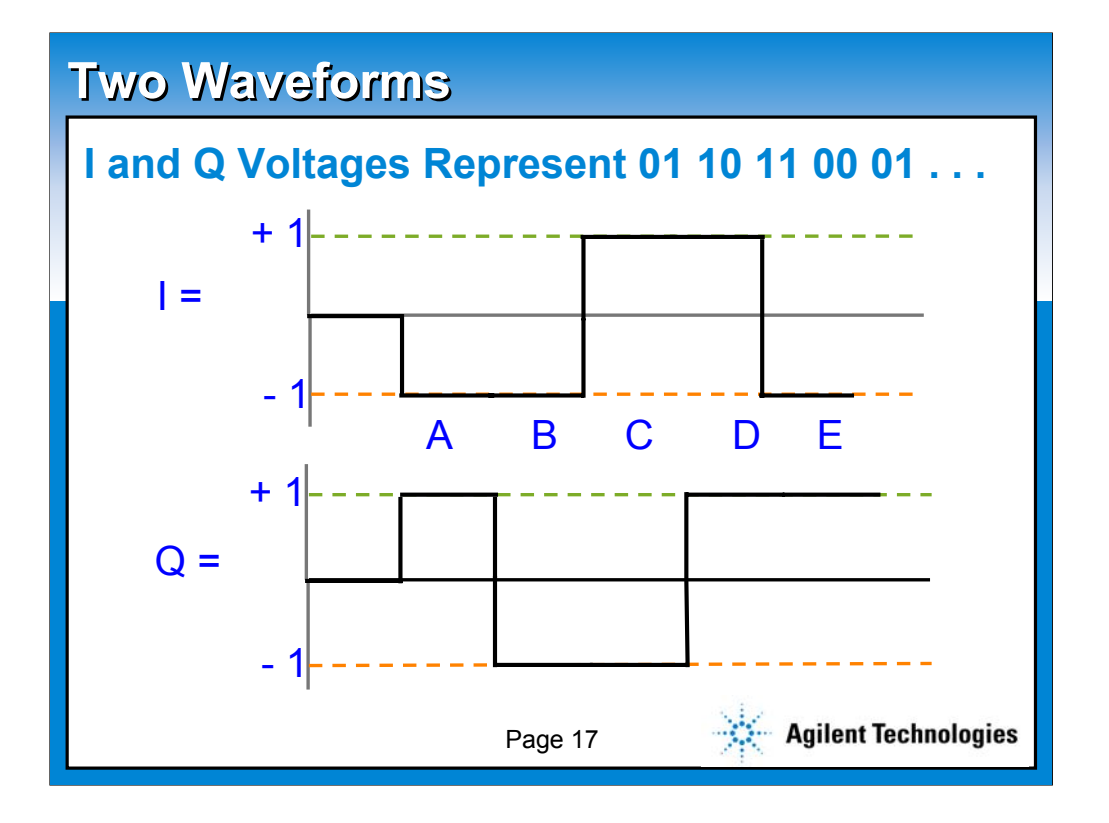

**This slide utilizes the slide master default. All slides in the AutoLayout window are based on this slide. This slide also represents the default text format. To create a new slide like this, choose Insert New Slide (control+M) from the Menu bar and select Bulleted List in the AutoLayout window.** 

**The text and line spacing for this template are guidelines to help you create slides which are easily read. These are the recommended standard title, sub-title and body text font sizes and will allow you to create slides using the 5X5 rule. (5 words per bullet, 5 bullets per slide) Using any other size may jeopardize the readability of the slide for webcasting.**

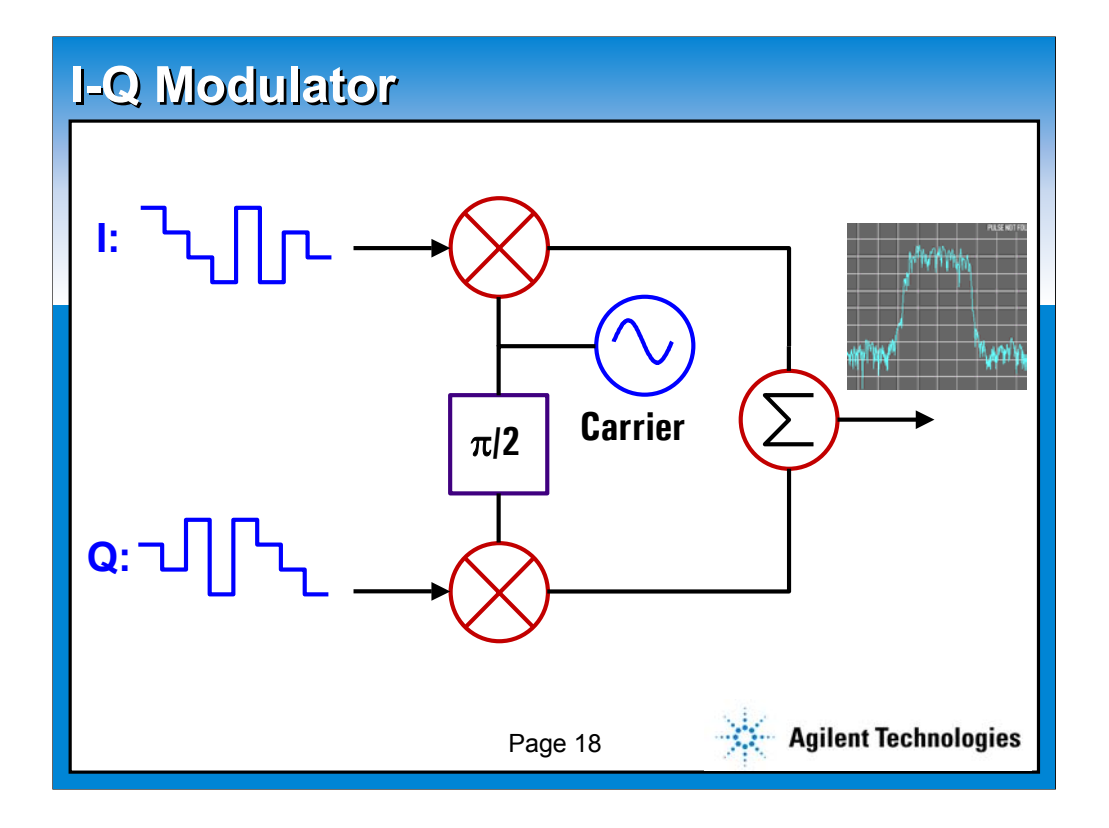

**This slide utilizes the slide master default. All slides in the AutoLayout window are based on this slide. This slide also represents the default text format. To create a new slide like this, choose Insert New Slide (control+M) from the Menu bar and select Bulleted List in the AutoLayout window.** 

**The text and line spacing for this template are guidelines to help you create slides which are easily read. These are the recommended standard title, sub-title and body text font sizes and will allow you to create slides using the 5X5 rule. (5 words per bullet, 5 bullets per slide) Using any other size may jeopardize the readability of the slide for webcasting.**

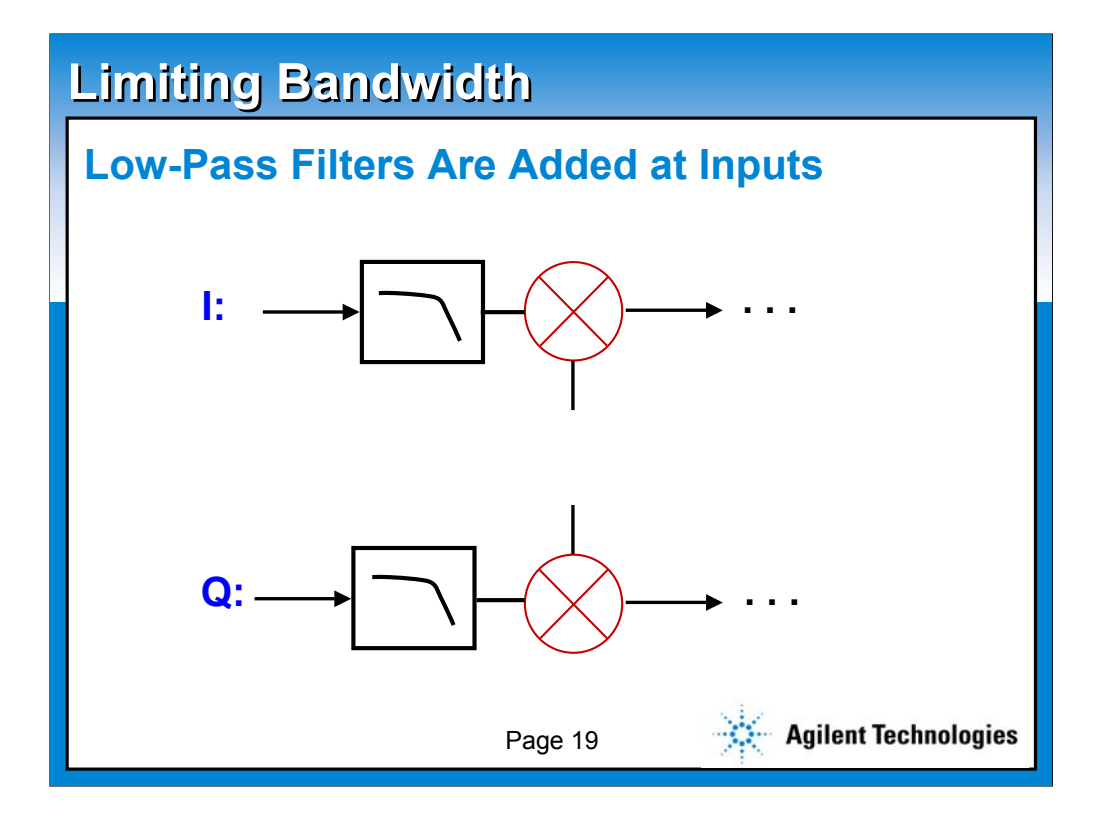

**This slide utilizes the slide master default. All slides in the AutoLayout window are based on this slide. This slide also represents the default text format. To create a new slide like this, choose Insert New Slide (control+M) from the Menu bar and select Bulleted List in the AutoLayout window.** 

**The text and line spacing for this template are guidelines to help you create slides which are easily read. These are the recommended standard title, sub-title and body text font sizes and will allow you to create slides using the 5X5 rule. (5 words per bullet, 5 bullets per slide) Using any other size may jeopardize the readability of the slide for webcasting.**

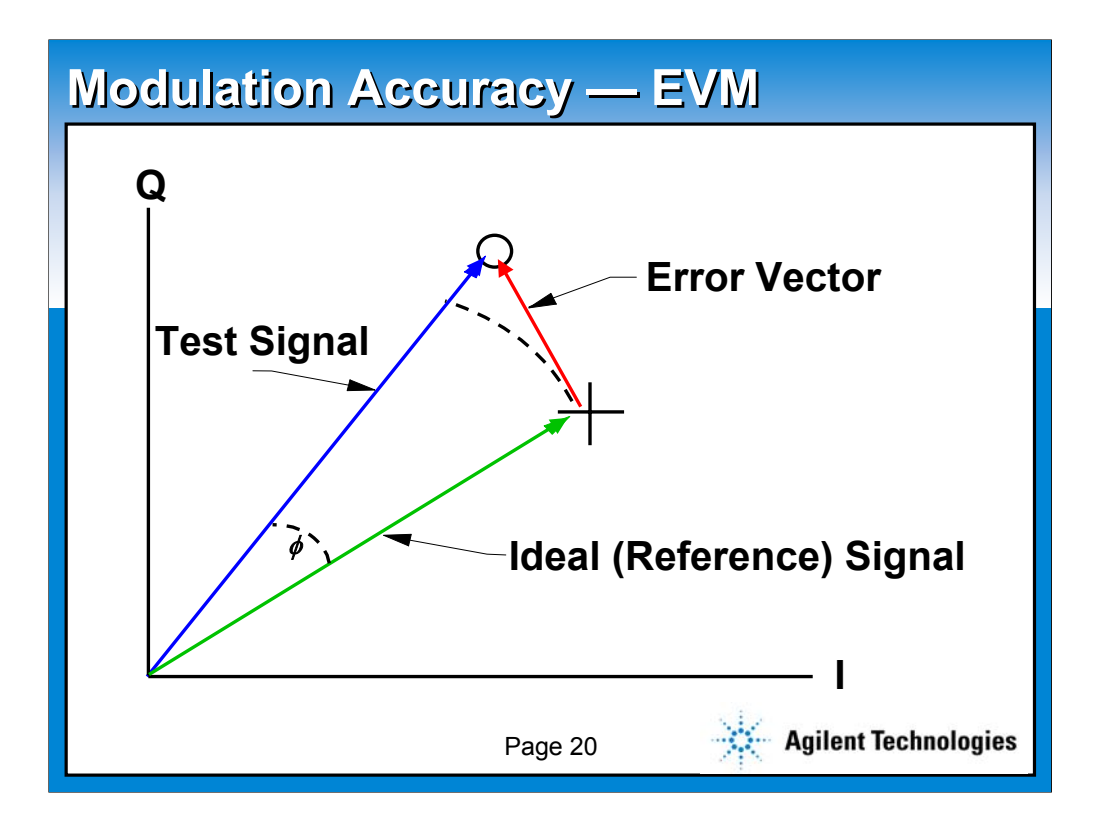

**This slide utilizes the slide master default. All slides in the AutoLayout window are based on this slide. This slide also represents the default text format. To create a new slide like this, choose Insert New Slide (control+M) from the Menu bar and select Bulleted List in the AutoLayout window.** 

**The text and line spacing for this template are guidelines to help you create slides which are easily read. These are the recommended standard title, sub-title and body text font sizes and will allow you to create slides using the 5X5 rule. (5 words per bullet, 5 bullets per slide) Using any other size may jeopardize the readability of the slide for webcasting.**

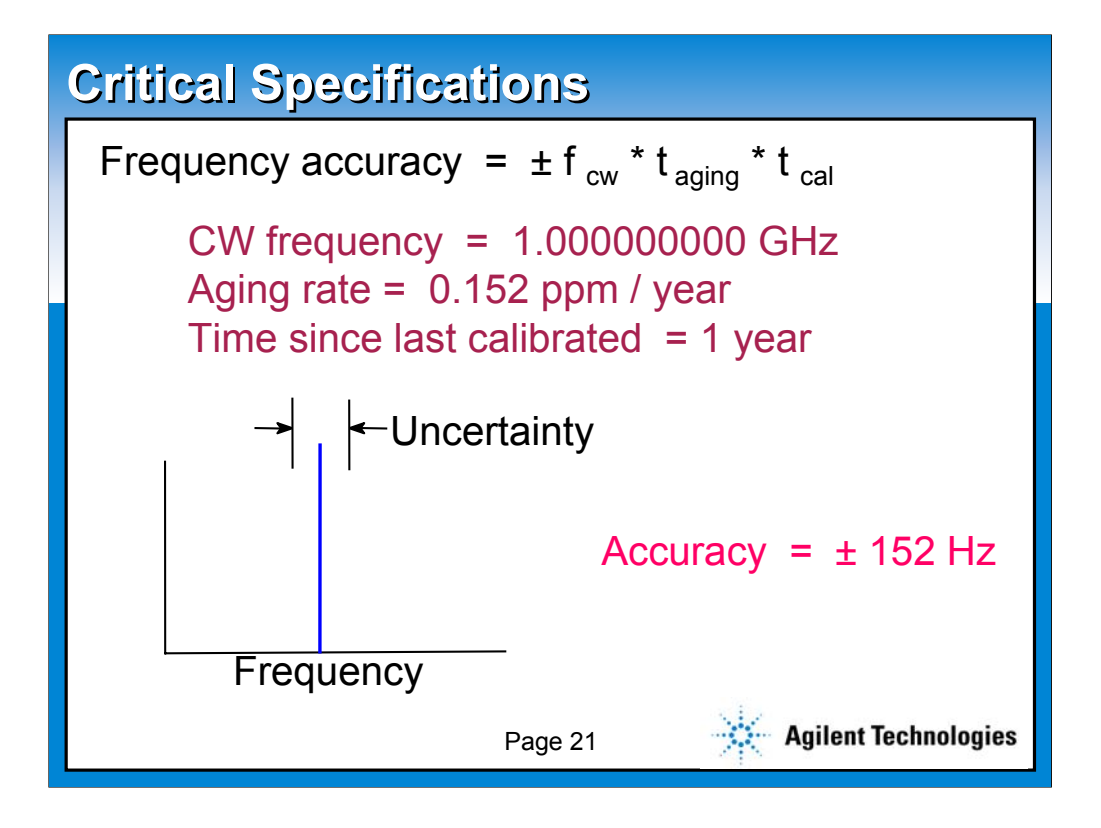

**This slide utilizes the slide master default. All slides in the AutoLayout window are based on this slide. This slide also represents the default text format. To create a new slide like this, choose Insert New Slide (control+M) from the Menu bar and select Bulleted List in the AutoLayout window.** 

**The text and line spacing for this template are guidelines to help you create slides which are easily read. These are the recommended standard title, sub-title and body text font sizes and will allow you to create slides using the 5X5 rule. (5 words per bullet, 5 bullets per slide) Using any other size may jeopardize the readability of the slide for webcasting.**

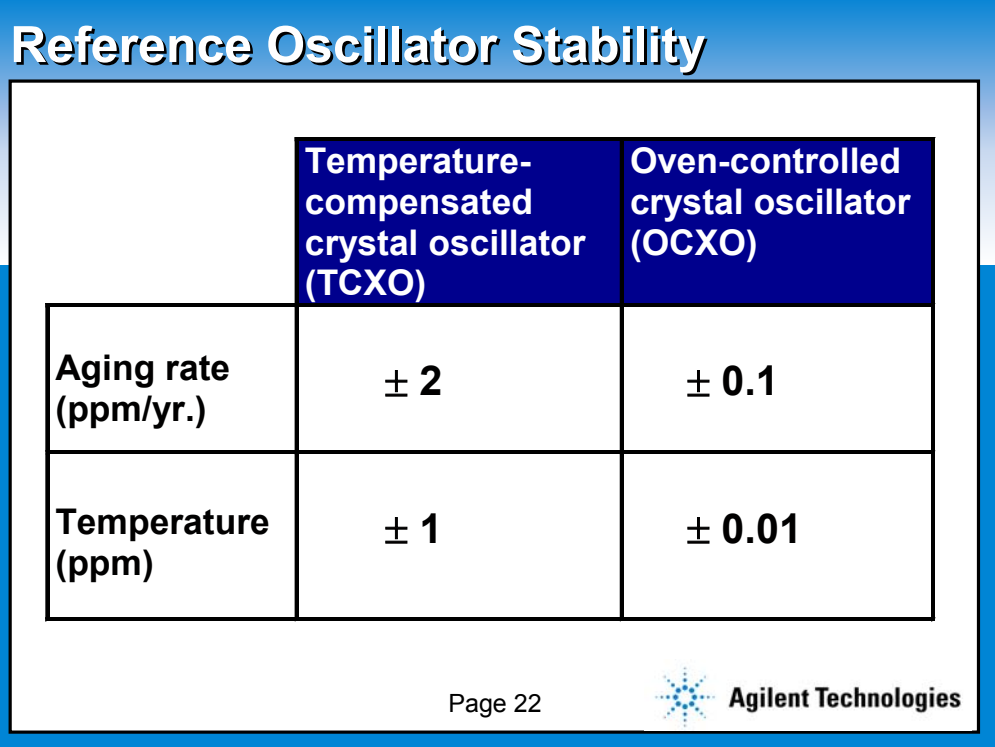

**This slide utilizes the slide master default. All slides in the AutoLayout window are based on this slide. This slide also represents the default text format. To create a new slide like this, choose Insert New Slide (control+M) from the Menu bar and select Bulleted List in the AutoLayout window.** 

**The text and line spacing for this template are guidelines to help you create slides which are easily read. These are the recommended standard title, sub-title and body text font sizes and will allow you to create slides using the 5X5 rule. (5 words per bullet, 5 bullets per slide) Using any other size may jeopardize the readability of the slide for webcasting.**

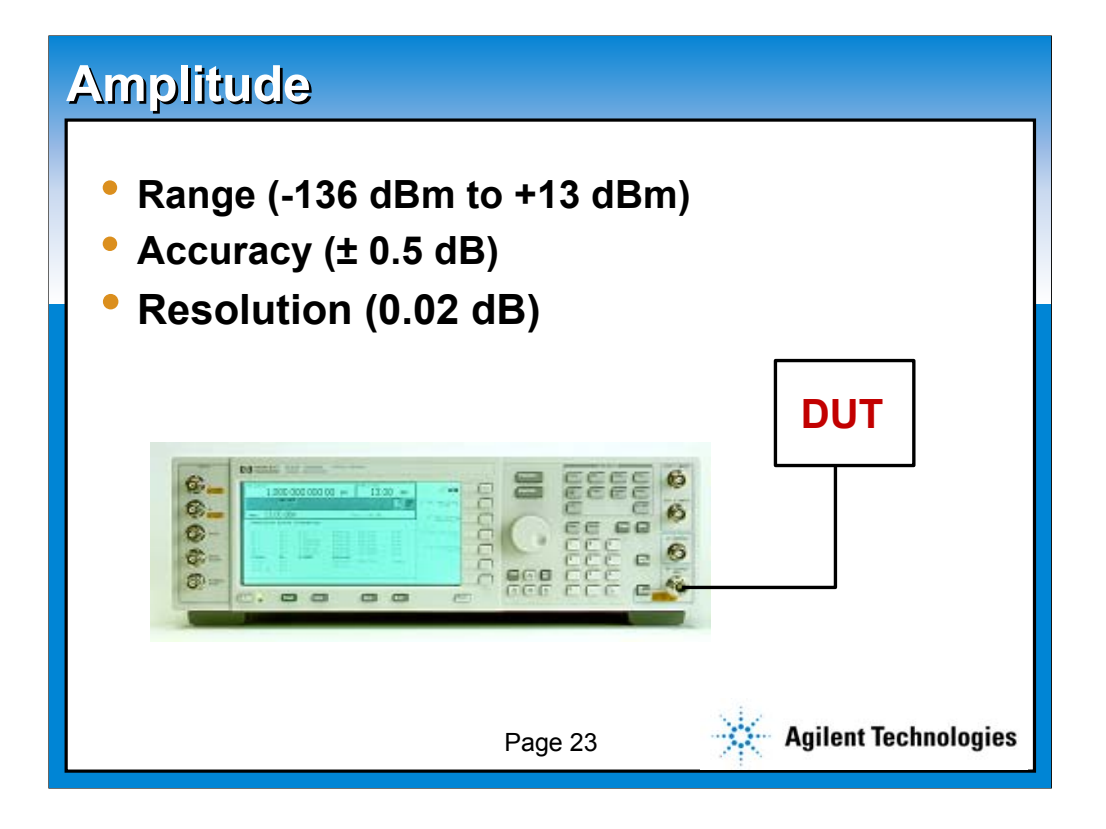

**This slide utilizes the slide master default. All slides in the AutoLayout window are based on this slide. This slide also represents the default text format. To create a new slide like this, choose Insert New Slide (control+M) from the Menu bar and select Bulleted List in the AutoLayout window.** 

**The text and line spacing for this template are guidelines to help you create slides which are easily read. These are the recommended standard title, sub-title and body text font sizes and will allow you to create slides using the 5X5 rule. (5 words per bullet, 5 bullets per slide) Using any other size may jeopardize the readability of the slide for webcasting.**

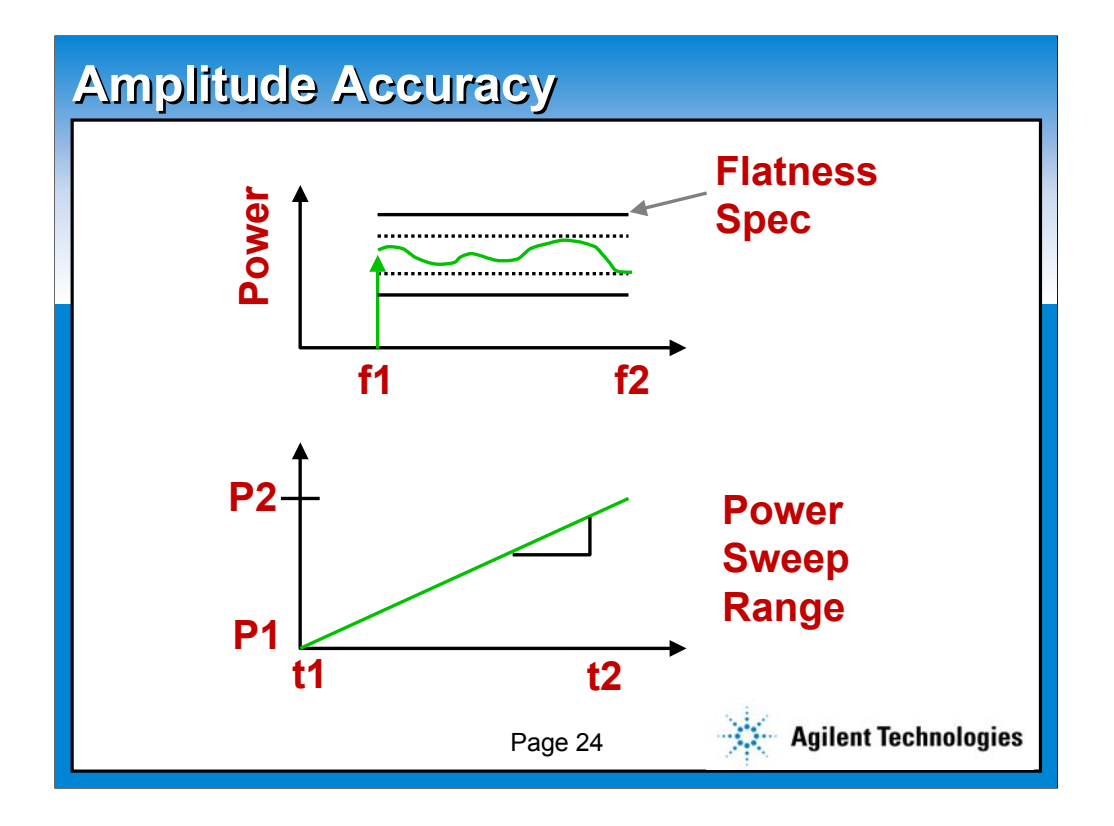

**This slide utilizes the slide master default. All slides in the AutoLayout window are based on this slide. This slide also represents the default text format. To create a new slide like this, choose Insert New Slide (control+M) from the Menu bar and select Bulleted List in the AutoLayout window.** 

**The text and line spacing for this template are guidelines to help you create slides which are easily read. These are the recommended standard title, sub-title and body text font sizes and will allow you to create slides using the 5X5 rule. (5 words per bullet, 5 bullets per slide) Using any other size may jeopardize the readability of the slide for webcasting.**

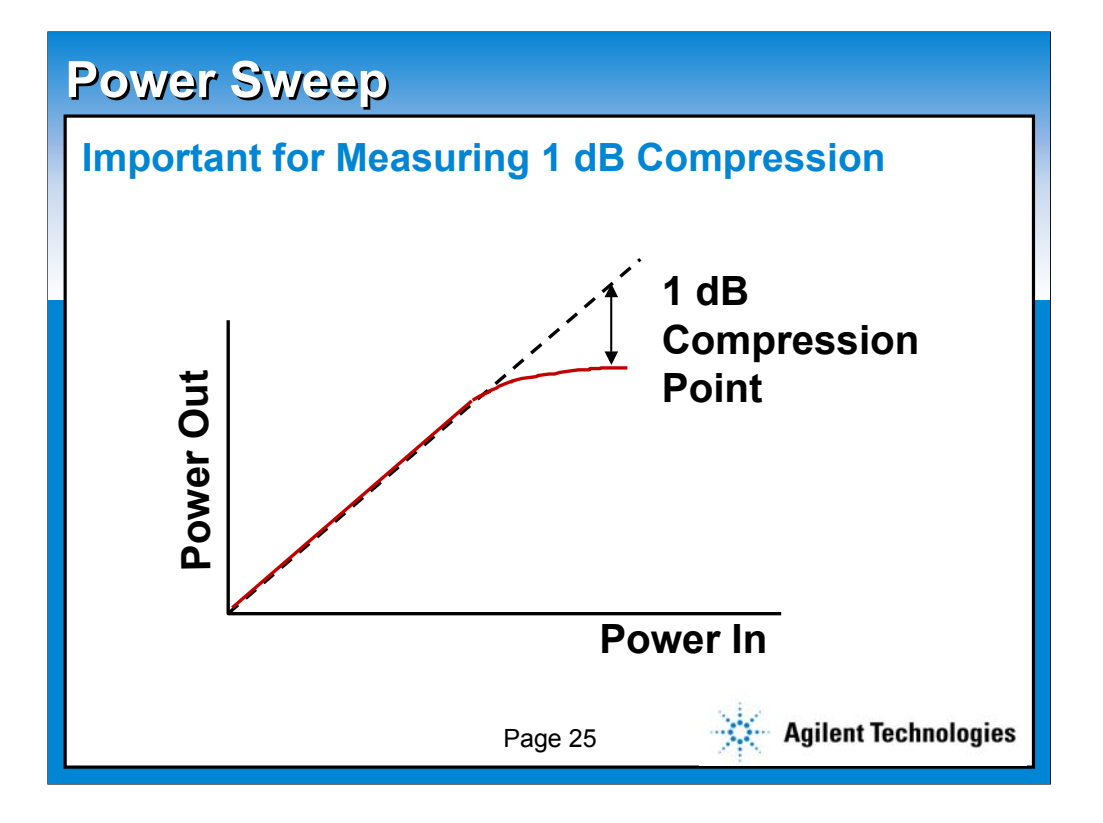

**This slide utilizes the slide master default. All slides in the AutoLayout window are based on this slide. This slide also represents the default text format. To create a new slide like this, choose Insert New Slide (control+M) from the Menu bar and select Bulleted List in the AutoLayout window.** 

**The text and line spacing for this template are guidelines to help you create slides which are easily read. These are the recommended standard title, sub-title and body text font sizes and will allow you to create slides using the 5X5 rule. (5 words per bullet, 5 bullets per slide) Using any other size may jeopardize the readability of the slide for webcasting.**

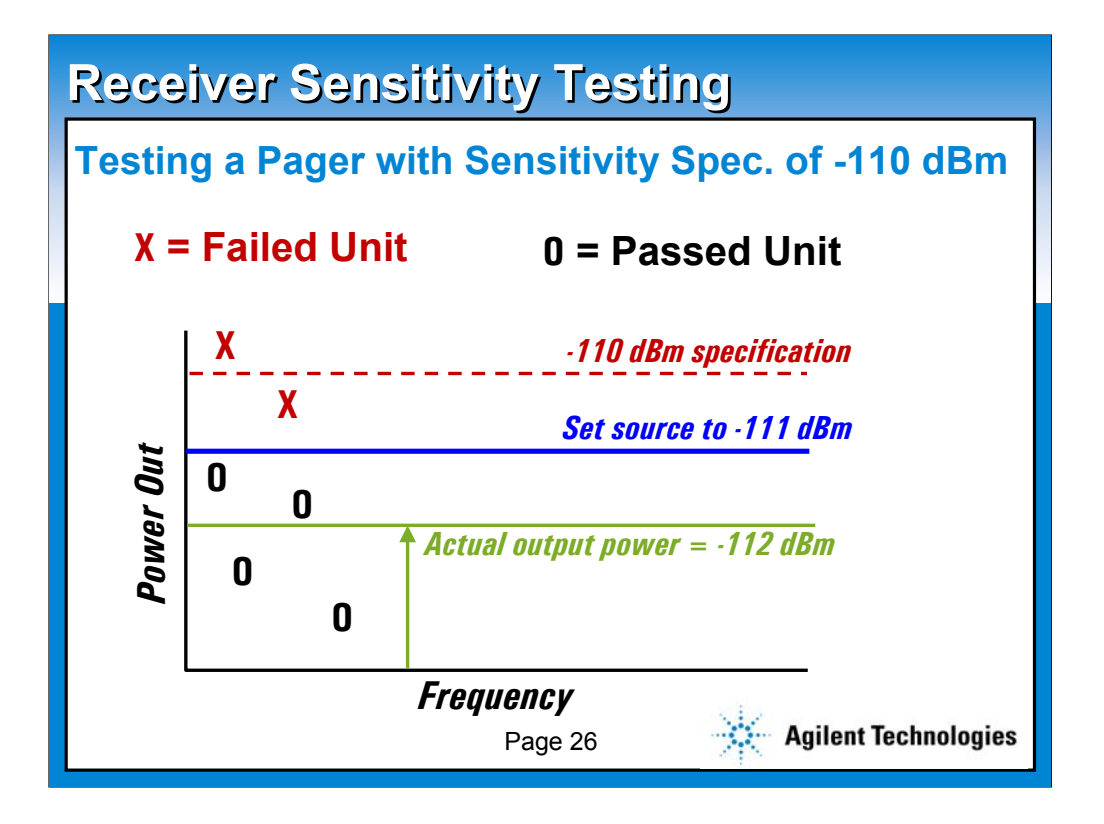

**This slide utilizes the slide master default. All slides in the AutoLayout window are based on this slide. This slide also represents the default text format. To create a new slide like this, choose Insert New Slide (control+M) from the Menu bar and select Bulleted List in the AutoLayout window.** 

**The text and line spacing for this template are guidelines to help you create slides which are easily read. These are the recommended standard title, sub-title and body text font sizes and will allow you to create slides using the 5X5 rule. (5 words per bullet, 5 bullets per slide) Using any other size may jeopardize the readability of the slide for webcasting.**

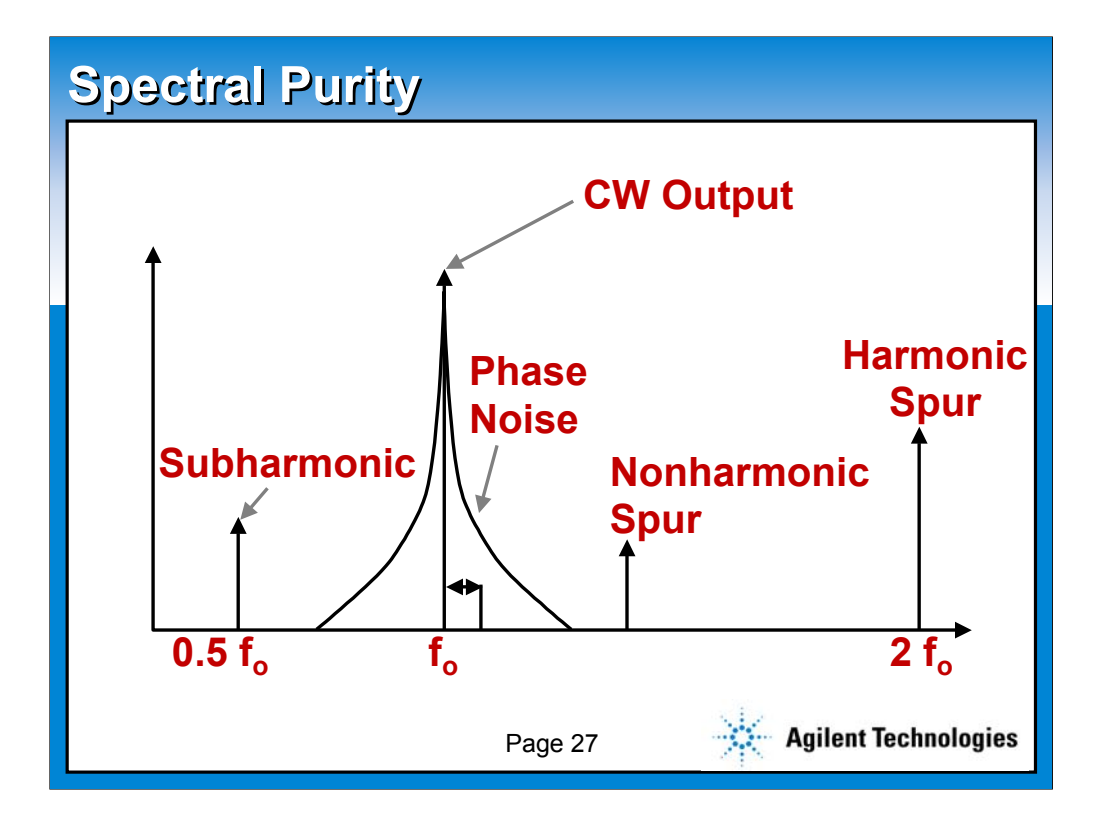

**This slide utilizes the slide master default. All slides in the AutoLayout window are based on this slide. This slide also represents the default text format. To create a new slide like this, choose Insert New Slide (control+M) from the Menu bar and select Bulleted List in the AutoLayout window.** 

**The text and line spacing for this template are guidelines to help you create slides which are easily read. These are the recommended standard title, sub-title and body text font sizes and will allow you to create slides using the 5X5 rule. (5 words per bullet, 5 bullets per slide) Using any other size may jeopardize the readability of the slide for webcasting.**

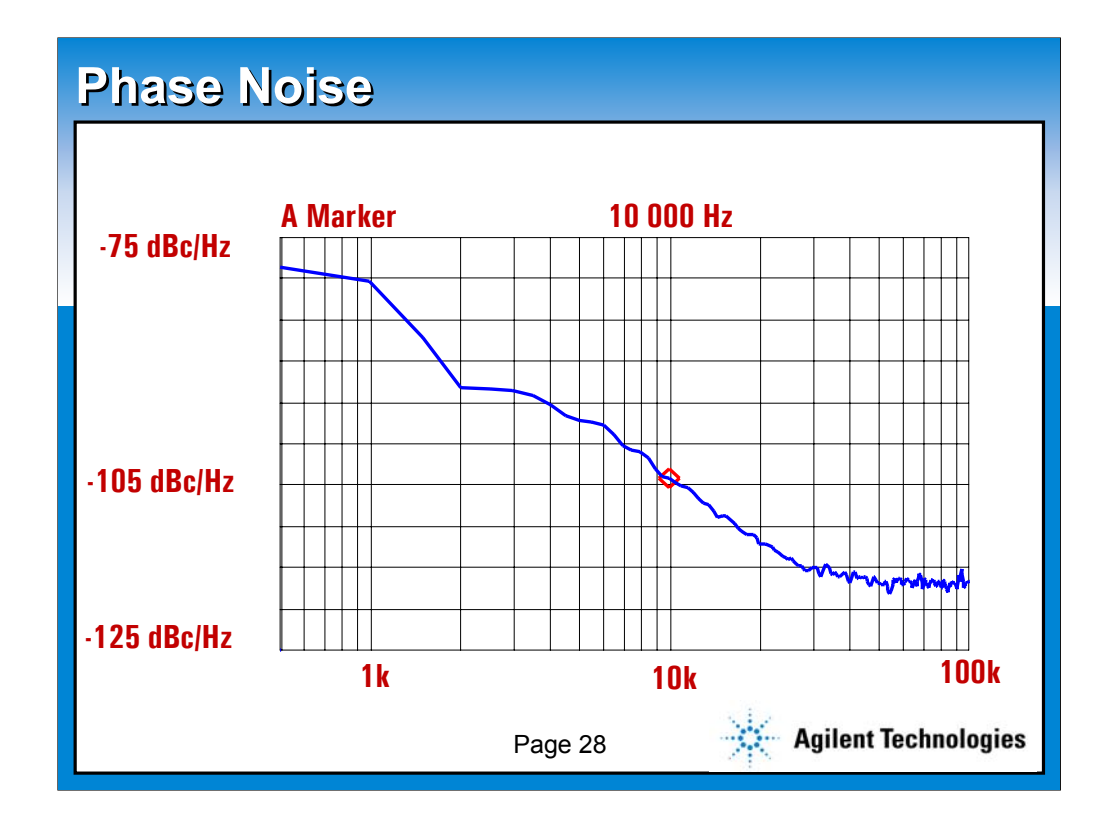

**This slide utilizes the slide master default. All slides in the AutoLayout window are based on this slide. This slide also represents the default text format. To create a new slide like this, choose Insert New Slide (control+M) from the Menu bar and select Bulleted List in the AutoLayout window.** 

**The text and line spacing for this template are guidelines to help you create slides which are easily read. These are the recommended standard title, sub-title and body text font sizes and will allow you to create slides using the 5X5 rule. (5 words per bullet, 5 bullets per slide) Using any other size may jeopardize the readability of the slide for webcasting.**

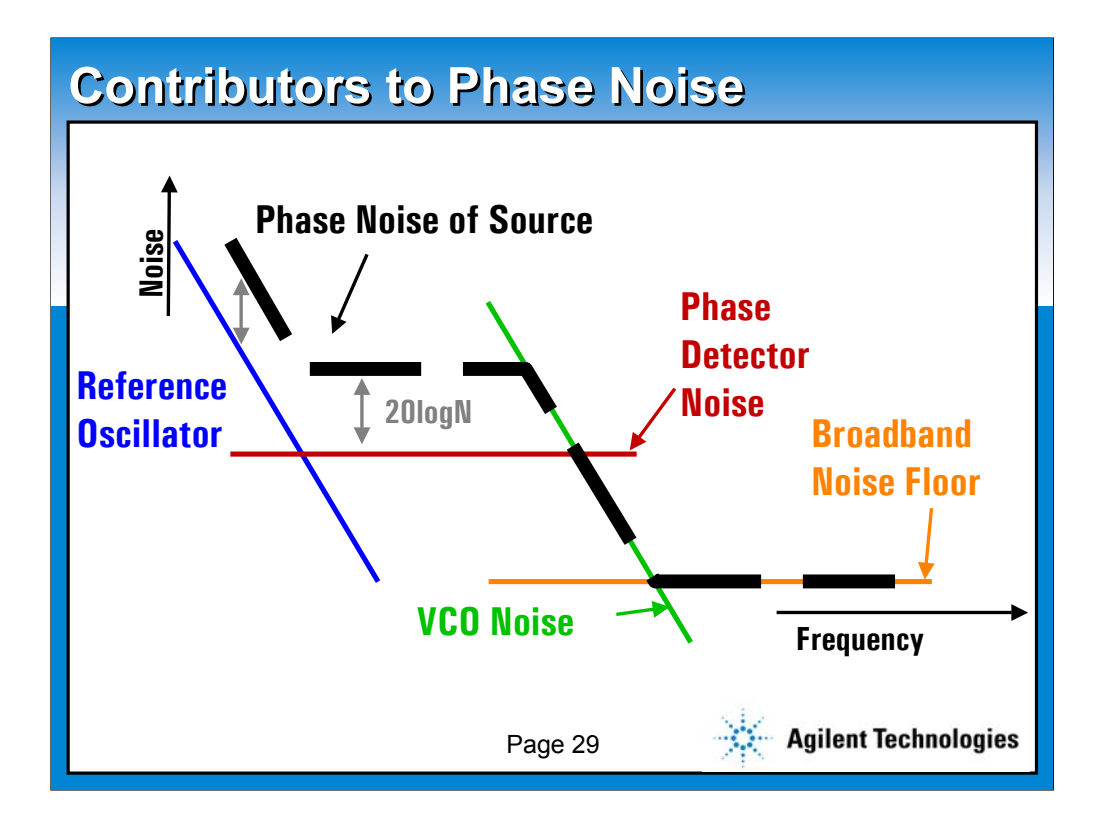

**This slide utilizes the slide master default. All slides in the AutoLayout window are based on this slide. This slide also represents the default text format. To create a new slide like this, choose Insert New Slide (control+M) from the Menu bar and select Bulleted List in the AutoLayout window.** 

**The text and line spacing for this template are guidelines to help you create slides which are easily read. These are the recommended standard title, sub-title and body text font sizes and will allow you to create slides using the 5X5 rule. (5 words per bullet, 5 bullets per slide) Using any other size may jeopardize the readability of the slide for webcasting.**

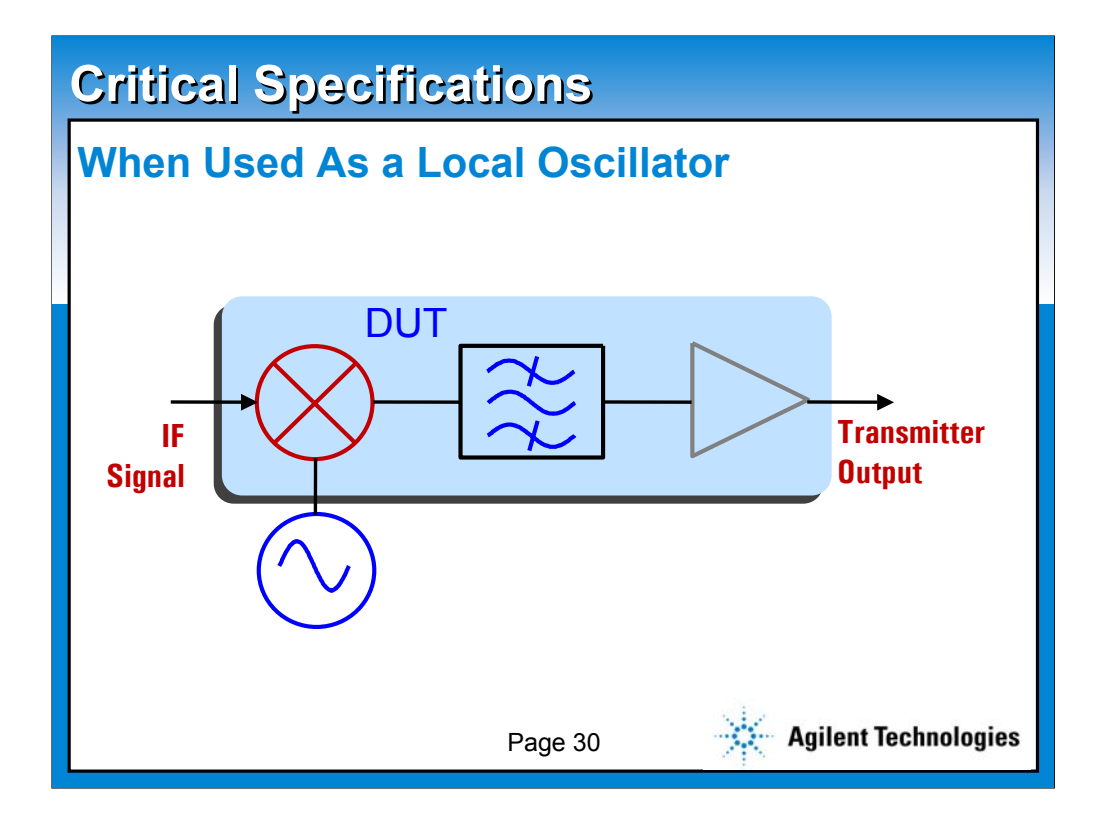

**This slide utilizes the slide master default. All slides in the AutoLayout window are based on this slide. This slide also represents the default text format. To create a new slide like this, choose Insert New Slide (control+M) from the Menu bar and select Bulleted List in the AutoLayout window.** 

**The text and line spacing for this template are guidelines to help you create slides which are easily read. These are the recommended standard title, sub-title and body text font sizes and will allow you to create slides using the 5X5 rule. (5 words per bullet, 5 bullets per slide) Using any other size may jeopardize the readability of the slide for webcasting.**

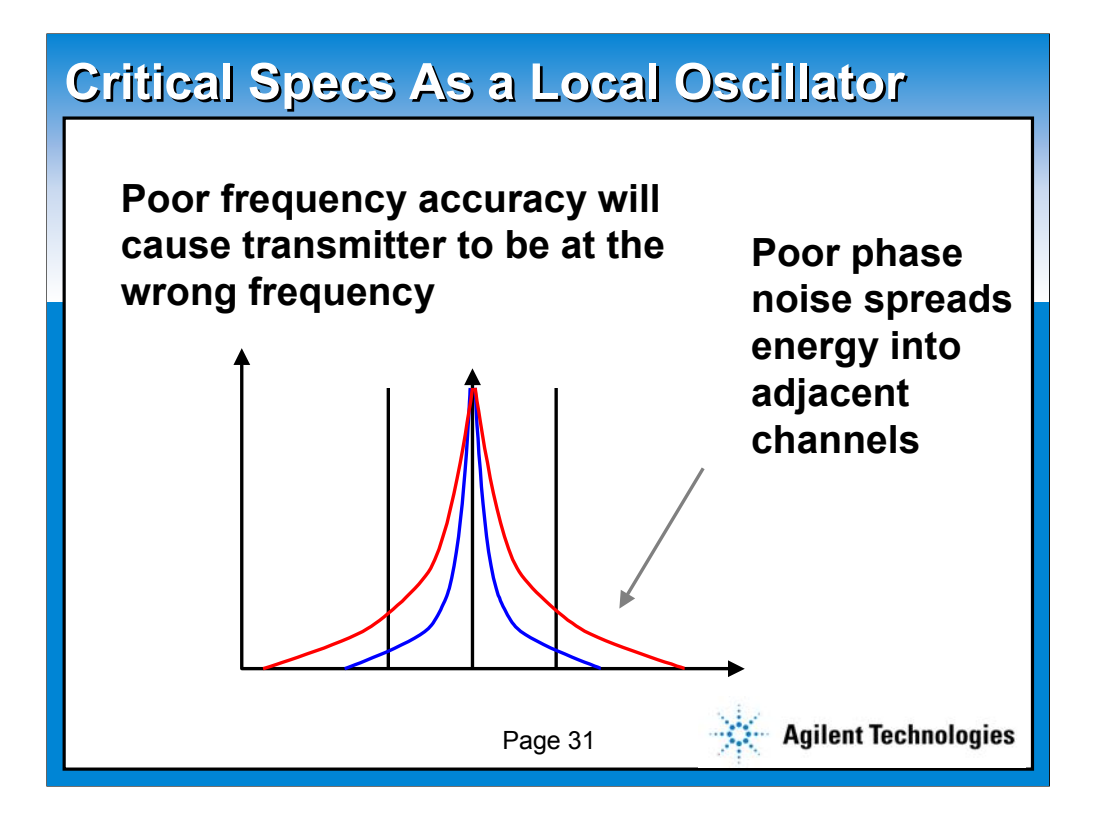

**This slide utilizes the slide master default. All slides in the AutoLayout window are based on this slide. This slide also represents the default text format. To create a new slide like this, choose Insert New Slide (control+M) from the Menu bar and select Bulleted List in the AutoLayout window.** 

**The text and line spacing for this template are guidelines to help you create slides which are easily read. These are the recommended standard title, sub-title and body text font sizes and will allow you to create slides using the 5X5 rule. (5 words per bullet, 5 bullets per slide) Using any other size may jeopardize the readability of the slide for webcasting.**

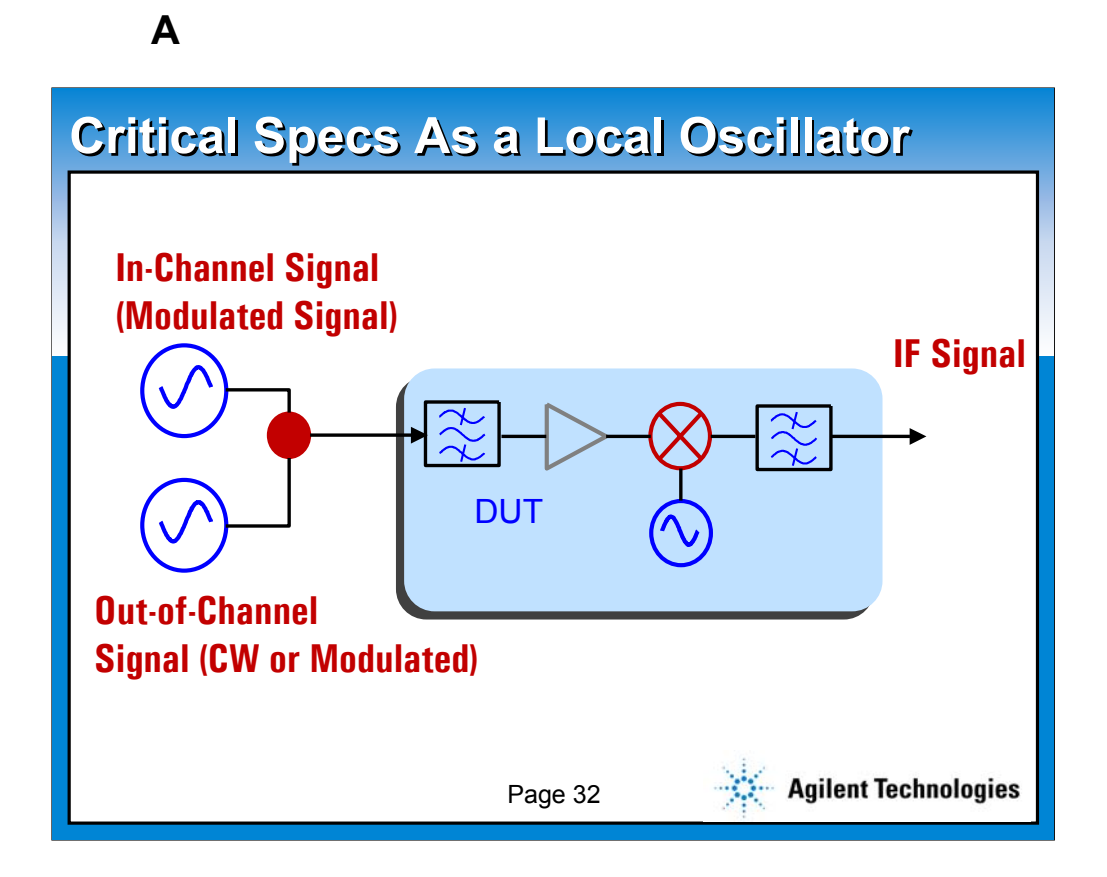

**This slide utilizes the slide master default. All slides in the AutoLayout window are based on this slide. This slide also represents the default text format. To create a new slide like this, choose Insert New Slide (control+M) from the Menu bar and select Bulleted List in the AutoLayout window.** 

**The text and line spacing for this template are guidelines to help you create slides which are easily read. These are the recommended standard title, sub-title and body text font sizes and will allow you to create slides using the 5X5 rule. (5 words per bullet, 5 bullets per slide) Using any other size may jeopardize the readability of the slide for webcasting.**

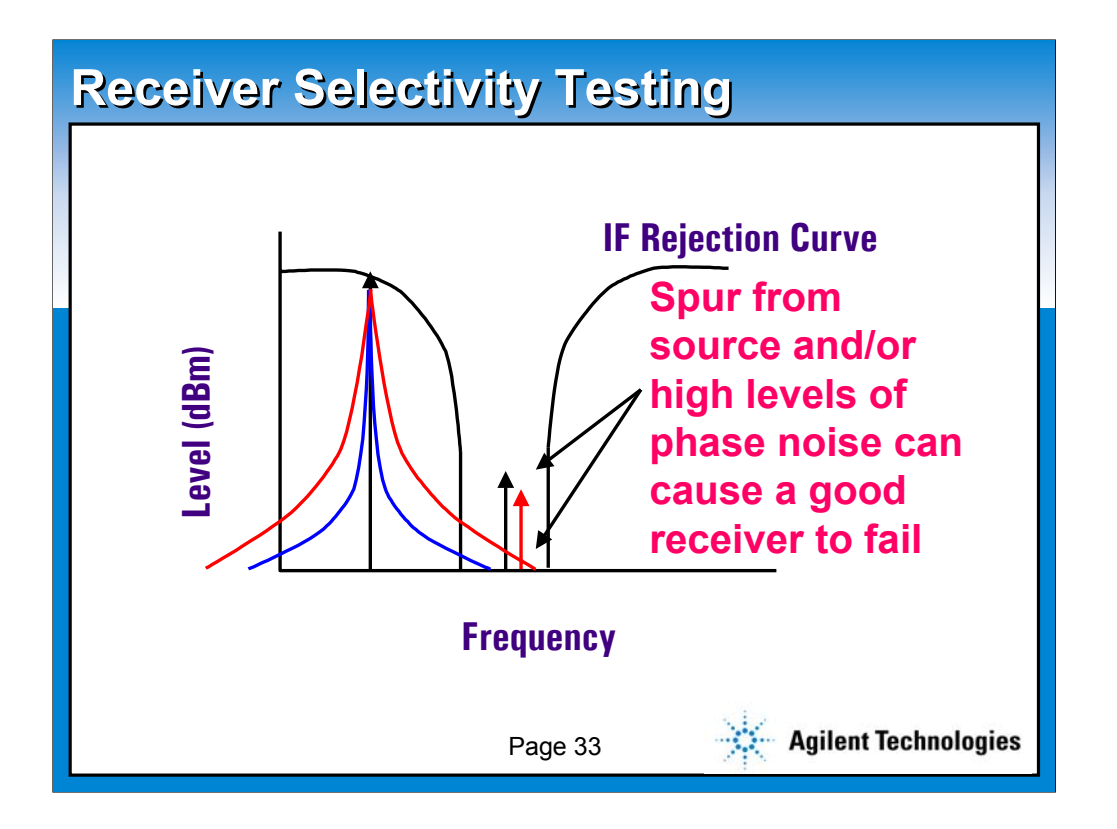

**This slide utilizes the slide master default. All slides in the AutoLayout window are based on this slide. This slide also represents the default text format. To create a new slide like this, choose Insert New Slide (control+M) from the Menu bar and select Bulleted List in the AutoLayout window.** 

**The text and line spacing for this template are guidelines to help you create slides which are easily read. These are the recommended standard title, sub-title and body text font sizes and will allow you to create slides using the 5X5 rule. (5 words per bullet, 5 bullets per slide) Using any other size may jeopardize the readability of the slide for webcasting.**

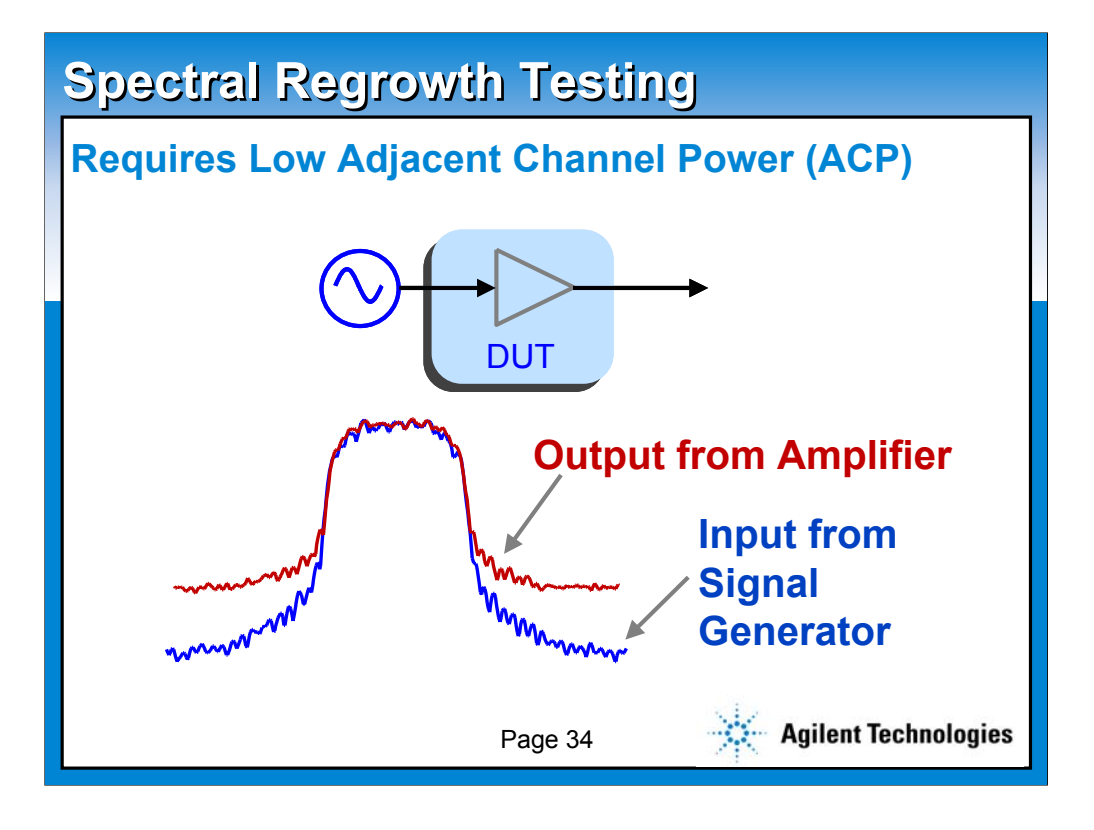

**This slide utilizes the slide master default. All slides in the AutoLayout window are based on this slide. This slide also represents the default text format. To create a new slide like this, choose Insert New Slide (control+M) from the Menu bar and select Bulleted List in the AutoLayout window.** 

**The text and line spacing for this template are guidelines to help you create slides which are easily read. These are the recommended standard title, sub-title and body text font sizes and will allow you to create slides using the 5X5 rule. (5 words per bullet, 5 bullets per slide) Using any other size may jeopardize the readability of the slide for webcasting.**

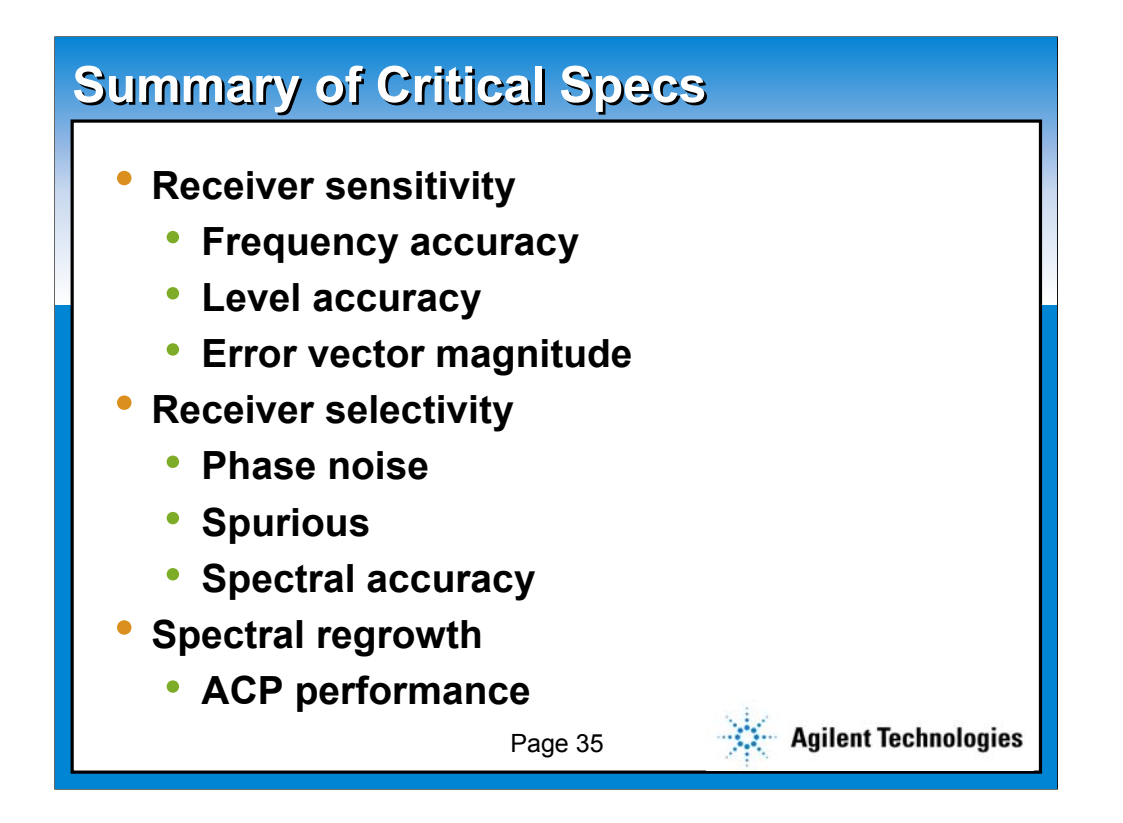

**This slide utilizes the slide master default. All slides in the AutoLayout window are based on this slide. This slide also represents the default text format. To create a new slide like this, choose Insert New Slide (control+M) from the Menu bar and select Bulleted List in the AutoLayout window.** 

**The text and line spacing for this template are guidelines to help you create slides which are easily read. These are the recommended standard title, sub-title and body text font sizes and will allow you to create slides using the 5X5 rule. (5 words per bullet, 5 bullets per slide) Using any other size may jeopardize the readability of the slide for webcasting.**